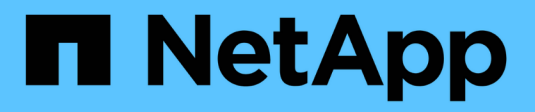

# **Actualizar el software de**

StorageGRID 11.5

NetApp April 11, 2024

This PDF was generated from https://docs.netapp.com/es-es/storagegrid-115/upgrade/whats-new.html on April 11, 2024. Always check docs.netapp.com for the latest.

# **Tabla de contenidos**

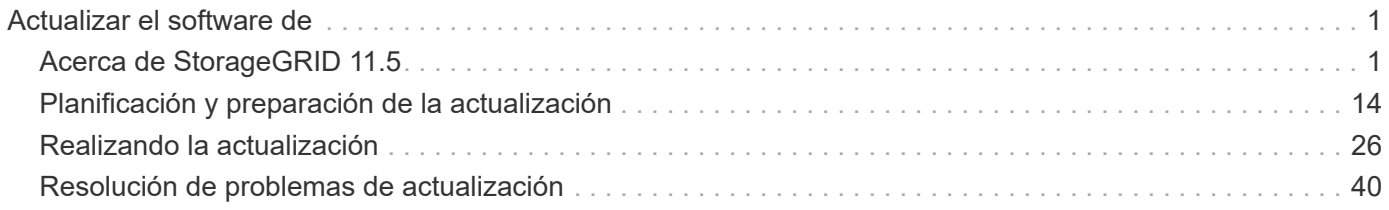

# <span id="page-2-0"></span>**Actualizar el software de**

Aprenda a actualizar un sistema StorageGRID a una nueva versión.

- ["Acerca de StorageGRID 11.5"](#page-2-1)
- ["Planificación y preparación de la actualización"](#page-15-0)
- ["Realizando la actualización"](#page-27-0)
- ["Resolución de problemas de actualización"](#page-41-0)

# <span id="page-2-1"></span>**Acerca de StorageGRID 11.5**

Antes de iniciar una actualización, revise esta sección para obtener más información sobre las nuevas funciones y mejoras de StorageGRID 11.5, determinar si alguna función se ha obsoleto o eliminado y descubrir los cambios en las API de StorageGRID.

- ["Novedades de StorageGRID 11.5"](#page-2-2)
- ["Operaciones eliminadas o obsoletas"](#page-11-0)
- ["Cambios en la API de gestión de grid"](#page-14-0)
- ["Cambios en la API de gestión de inquilinos"](#page-15-1)

# <span id="page-2-2"></span>**Novedades de StorageGRID 11.5**

StorageGRID 11.5 presenta el bloqueo de objetos de S3, la compatibilidad con el cifrado KMIP de datos, las mejoras en la facilidad de uso de ILM, la interfaz de usuario rediseñada de Tenant Manager, la compatibilidad con el decomisionado de un sitio StorageGRID y un procedimiento de clonación de nodos de dispositivos.

# <span id="page-2-3"></span>**S3 Object Lock para datos conformes a la normativa**

La función de bloqueo de objetos S3 de StorageGRID 11.5 es una solución de protección de objetos equivalente a S3 Object Lock en Amazon simple Storage Service (Amazon S3). Puede habilitar la configuración global de Object Lock para un sistema StorageGRID a fin de permitir que las cuentas de inquilinos S3 creen bloques con el bloqueo de objetos S3 habilitado. A continuación, el inquilino puede usar una aplicación cliente S3 para especificar de forma opcional la configuración de retención y conservación legal de los objetos en esos bloques.

El bloqueo de objetos S3 permite a los usuarios inquilinos cumplir las normativas que requieren que ciertos objetos se conserven durante un tiempo fijo o de forma indefinida.

# **Leer más**

- ["Gestión de objetos con ILM"](https://docs.netapp.com/es-es/storagegrid-115/ilm/index.html)
- ["Use S3"](https://docs.netapp.com/es-es/storagegrid-115/s3/index.html)
- ["Usar una cuenta de inquilino"](https://docs.netapp.com/es-es/storagegrid-115/tenant/index.html)

# **Gestión de claves de cifrado DE KMS**

Ahora puede configurar uno o varios servidores de gestión de claves externos (KMS) en el Administrador de

grid para proporcionar claves de cifrado a los servicios de StorageGRID y los dispositivos de almacenamiento. Cada clúster de KMS o KMS utiliza el protocolo de interoperabilidad de gestión de claves (KMIP) para proporcionar una clave de cifrado a los nodos de los dispositivos en el sitio StorageGRID asociado. Una vez que los volúmenes del dispositivo se han cifrado, no podrá acceder a ningún dato en el dispositivo a menos que el nodo se pueda comunicar con el KMS.

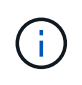

Si desea utilizar la administración de claves de cifrado, debe utilizar el instalador de dispositivos StorageGRID para activar el ajuste **cifrado de nodos** del dispositivo antes de agregar el dispositivo a la cuadrícula.

#### **Leer más**

• ["Administre StorageGRID"](https://docs.netapp.com/es-es/storagegrid-115/admin/index.html)

# **Mejoras en la facilidad de uso para la gestión del ciclo de vida de la información (ILM)**

- Ahora se puede ver la capacidad total de un pool de almacenamiento, incluida la cantidad de espacio libre y usado. También puede ver qué nodos se incluyen en un pool de almacenamiento y qué reglas de ILM y perfiles de código de borrado utilizan el pool de almacenamiento.
- Ahora puede diseñar reglas de ILM que se aplican a más de una cuenta de usuario.
- Cuando crea una regla de ILM para la codificación de borrado, ahora se le recuerda que debe establecer el filtro avanzado de tamaño de objeto (MB) como mayor que 0.2 para garantizar que los objetos muy pequeños no queden codificados de borrado.
- La interfaz de políticas de ILM se asegura de que la regla de ILM predeterminada siempre se use para los objetos que no coincidan con otra regla. A partir de StorageGRID 11.5, la regla predeterminada no puede utilizar filtros básicos o avanzados y se coloca automáticamente como última regla en la directiva.

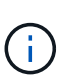

Si la política actual de ILM no cumple con los nuevos requisitos, puede seguir usándola después de actualizar a StorageGRID 11.5. Sin embargo, si intenta clonar una política no conforme después de la actualización, se le pedirá que seleccione una regla predeterminada que no incluya filtros y que coloque la regla predeterminada al final de la política.

• El pool de almacenamiento stock All Storage Nodes ya no se selecciona de forma predeterminada cuando se crea una nueva regla de ILM o un nuevo perfil de codificación de borrado. Además, puede quitar el pool de almacenamiento todos los nodos de almacenamiento siempre que no se utilice en ninguna regla.

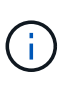

No se recomienda usar el pool de almacenamiento todos los nodos porque este pool de almacenamiento contiene todos los sitios. Se pueden colocar varias copias de un objeto en el mismo sitio si utiliza este pool de almacenamiento con un sistema StorageGRID que incluye más de un sitio.

- Ahora puede eliminar la regla de creación de existencias de 2 copias (que utiliza el grupo de almacenamiento todos los nodos de almacenamiento) siempre que no se utilice en una política activa o propuesta.
- Los objetos almacenados en un Cloud Storage Pool ahora se pueden eliminar de forma inmediata (eliminación síncrona).

#### **Leer más**

• ["Gestión de objetos con ILM"](https://docs.netapp.com/es-es/storagegrid-115/ilm/index.html)

# **Mejoras en Grid Manager**

• La página Cuentas de inquilino rediseñada facilita la visualización del uso de la cuenta de inquilino. La tabla de resumen de arrendatarios ahora incluye columnas para espacio usado, uso de cuota, cuota y recuento de objetos. Un nuevo botón **View Details** accede a una descripción general de cada inquilino, así como detalles sobre los bloques S3 de la cuenta o los contenedores Swift. Además, ahora puede exportar dos .csv archivos para el uso de inquilinos: uno que contiene valores de uso para todos los inquilinos y uno que contiene detalles sobre los bloques o contenedores de un inquilino.

En relación con este cambio, se han añadido tres nuevas métricas Prometheus para realizar un seguimiento del uso de la cuenta de inquilinos:

- storagegrid\_tenant\_usage\_data\_bytes
- storagegrid\_tenant\_usage\_object\_count
- storagegrid\_tenant\_usage\_quota\_bytes
- El nuevo campo **modo de acceso** de la página grupos de administración (**Configuración** > **Control de acceso**) permite especificar si los permisos de administración para el grupo son de lectura y escritura (predeterminado) o sólo lectura. Los usuarios que pertenecen a un grupo con modo de acceso de lectura y escritura pueden cambiar la configuración y realizar operaciones en Grid Manager y la API de gestión de grid. Los usuarios que pertenecen a un grupo con modo de acceso de sólo lectura sólo pueden ver los ajustes y las características seleccionados para el grupo.

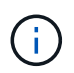

Al actualizar a StorageGRID 11.5, se selecciona la opción de modo de acceso de lectura/escritura para todos los grupos de administradores existentes.

• Se modificó el diseño de la interfaz de usuario de AutoSupport. Ahora puede configurar mensajes AutoSupport activados por eventos, activados por el usuario y semanales desde una sola página en el Administrador de grid. También puede configurar un destino adicional para los mensajes de AutoSupport.

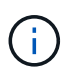

Si AutoSupport no se ha activado, aparecerá un mensaje de recordatorio en el Panel de administración de grid.

- Al ver el gráfico **almacenamiento usado datos de objeto** en la página Nodes, ahora puede ver estimaciones de la cantidad de datos de objetos replicados y la cantidad de datos codificados por borrado en la cuadrícula, sitio o nodo de almacenamiento (**Nodes** > *grid/sitio/nodo de almacenamiento* > **almacenamiento**).
- Las opciones de menú de Grid Manager se han reorganizado para facilitar la búsqueda de opciones. Por ejemplo, se agregó un nuevo submenú **Configuración de red** al menú **Configuración** y las opciones de los menús **Mantenimiento** y **Soporte** ahora aparecen en orden alfabético.

#### **Leer más**

• ["Administre StorageGRID"](https://docs.netapp.com/es-es/storagegrid-115/admin/index.html)

#### **Mejoras en el Administrador de inquilinos**

- El aspecto y la organización de la interfaz de usuario del Administrador de inquilinos se ha rediseñado completamente para mejorar la experiencia del usuario.
- El nuevo panel del responsable de inquilinos proporciona un resumen de alto nivel de cada cuenta: Proporciona detalles de cubos y muestra el número de bloques o contenedores, grupos, usuarios y extremos de servicios de plataforma (si se han configurado).

#### **Leer más**

• ["Usar una cuenta de inquilino"](https://docs.netapp.com/es-es/storagegrid-115/tenant/index.html)

# **Certificados de cliente para la exportación de métricas Prometheus**

Ahora puede cargar o generar certificados de cliente (**Configuración** > **Control de acceso** > **certificados de cliente**), que se pueden utilizar para proporcionar acceso seguro y autenticado a la base de datos Prometheus de StorageGRID. Por ejemplo, puede usar certificados de cliente si necesita supervisar StorageGRID externamente con Grafana.

#### **Leer más**

• ["Administre StorageGRID"](https://docs.netapp.com/es-es/storagegrid-115/admin/index.html)

#### **Mejoras del equilibrador de carga**

• Al gestionar solicitudes de enrutamiento en un sitio, el servicio Load Balancer ahora realiza enrutamiento con detección de cargas: Tiene en cuenta la disponibilidad de CPU de los nodos de almacenamiento en el mismo sitio. En algunos casos, la información acerca de la disponibilidad de CPU se limita al sitio donde se encuentra el servicio Load Balancer.

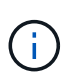

La conciencia de CPU no se habilitará hasta que al menos dos tercios de los nodos de almacenamiento de un sitio se hayan actualizado a StorageGRID 11.5 y informen de las estadísticas de CPU.

• Para mayor seguridad, ahora puede especificar un modo de enlace para cada extremo de equilibrio de carga. La fijación de extremos permite restringir la accesibilidad de cada extremo a grupos de alta disponibilidad específicos o interfaces de nodos.

#### **Leer más**

• ["Administre StorageGRID"](https://docs.netapp.com/es-es/storagegrid-115/admin/index.html)

#### **Cambios en los metadatos de los objetos**

• **Nueva métrica de espacio reservado real**: Para ayudarle a comprender y supervisar el uso del espacio de metadatos de los objetos en cada nodo de almacenamiento, se muestra una nueva métrica Prometheus en el gráfico Storage Uused - Object Metadata para un nodo de almacenamiento (**Nodes** > *Storage Node* > **Storage**).

```
storagegrid storage utilization metadata reserved
```
La métrica **espacio reservado real** indica cuánto espacio ha reservado StorageGRID para metadatos de objetos en un nodo de almacenamiento específico.

- \* Espacio de metadatos aumentado para instalaciones con nodos de almacenamiento más grandes\*: La configuración de espacio reservado de metadatos para todo el sistema se ha incrementado para sistemas StorageGRID que contienen nodos de almacenamiento con 128 GB o más de RAM, como se indica a continuación:
	- **8 TB para nuevas instalaciones**: Si está instalando un nuevo sistema StorageGRID 11.5 y cada nodo de almacenamiento en la cuadrícula tiene 128 GB o más de RAM, la configuración espacio reservado de metadatos en todo el sistema está ahora establecida en 8 TB en lugar de 3 TB.

◦ **4 TB para actualizaciones**: Si está actualizando a StorageGRID 11.5 y cada nodo de almacenamiento de un sitio tiene 128 GB o más de RAM, la configuración espacio reservado para metadatos en todo el sistema está ahora establecida en 4 TB en lugar de 3 TB.

Los nuevos valores para la configuración de espacio reservado de metadatos aumentan el espacio de metadatos permitido para estos nodos de almacenamiento más grandes, hasta 2.64 TB y garantizan que se reserve un espacio de metadatos adecuado para las versiones futuras de hardware y software.

Si los nodos de almacenamiento tienen suficiente RAM y espacio suficiente en el volumen 0, puede aumentar manualmente la configuración del espacio reservado de metadatos hasta 8 TB después de actualizar. Reservar espacio de metadatos adicional después de la actualización a StorageGRID 11.5 simplificará las futuras actualizaciones de hardware y software.

["Aumento de la configuración de espacio reservado de metadatos"](#page-38-0)

En algunos casos, si el sistema de StorageGRID almacena (o se espera que almacene) más de 2.64 TB de metadatos en cualquier nodo de almacenamiento, se puede aumentar el espacio de metadatos permitido. Si cada uno de sus nodos de almacenamiento tiene espacio libre disponible en el volumen de almacenamiento 0 y más de 128 GB de RAM, póngase en contacto con su representante de cuentas de NetApp. NetApp revisará sus requisitos y aumentará el espacio de metadatos permitido para cada nodo de almacenamiento, si es posible.

• **Limpieza automática de metadatos eliminados**: Cuando el 20% o más de los metadatos almacenados en un nodo de almacenamiento están listos para ser eliminados (debido a que los objetos correspondientes fueron eliminados), StorageGRID puede realizar ahora una compactación automática en ese nodo de almacenamiento. Este proceso en segundo plano sólo se ejecuta si la carga en el sistema es baja, es decir, cuando hay CPU, espacio en disco y memoria disponibles. El nuevo proceso de compactación elimina metadatos de los objetos eliminados antes que en las versiones anteriores y ayuda a liberar espacio para que se almacenen objetos nuevos.

#### **Leer más**

+

• ["Administre StorageGRID"](https://docs.netapp.com/es-es/storagegrid-115/admin/index.html)

#### **Cambios en la compatibilidad con la API DE REST de S3**

- Ahora es posible usar la API DE REST de S3 para especificar [Bloqueo de objetos de S3](#page-2-3) configuración:
	- Para crear un bloque con el bloqueo de objetos S3 habilitado, utilice una solicitud PUT Bucket con el x-amz-bucket-object-lock-enabled encabezado.
	- Para determinar si el bloqueo de objetos S3 está habilitado para un bloque, utilice una solicitud GET Object Lock Configuration.
	- Al agregar una versión de objeto a un bloque con el bloqueo de objetos S3 habilitado, utilice los siguientes encabezados de solicitud para especificar la configuración de retención y retención legal: x-amz-object-lock-mode, x-amz-object-lock-retain-until-date, y. x-amz-objectlock-legal-hold.
- Ahora puede utilizar DELETE Multiple Objects en un bloque con versiones.
- Ahora puede usar las solicitudes de cifrado PUT, GET y DELETE Bucket para gestionar el cifrado en un bloque de S3 existente.
- Se ha realizado un cambio menor en el nombre de un campo para Expiration parámetro. Este parámetro se incluye en la respuesta a una solicitud PUT Object, HEAD Object o GET Object si una regla de caducidad en la configuración del ciclo de vida se aplica a un objeto específico. El campo que indica la regla de caducidad que se ha conciliado se ha denominado previamente rule id. Se ha cambiado el nombre de este campo a. rule-id Para adaptarse a la implementación de AWS.
- De forma predeterminada, la solicitud GET Storage Usage de S3 ahora intenta recuperar el almacenamiento que utiliza una cuenta de inquilino y sus bloques con una coherencia global sólida. Si no se puede lograr una coherencia global sólida, StorageGRID intenta recuperar la información de uso mediante la coherencia de sitios sólidos.
- La Content-MD5 el encabezado de la solicitud ahora es correctamente compatible.

#### **Leer más**

• ["Use S3"](https://docs.netapp.com/es-es/storagegrid-115/s3/index.html)

## **El tamaño máximo de los objetos CloudMirror aumentó a 5 TB**

El tamaño máximo de los objetos que se pueden replicar en un bloque de destino mediante el servicio de replicación de CloudMirror se aumentó a 5 TB, que es el tamaño máximo de objeto compatible con StorageGRID.

#### **Leer más**

- ["Use S3"](https://docs.netapp.com/es-es/storagegrid-115/s3/index.html)
- ["Use Swift"](https://docs.netapp.com/es-es/storagegrid-115/swift/index.html)

## **Se han añadido nuevas alertas**

Se han añadido las siguientes alertas nuevas para StorageGRID 11.5:

- Error de comunicación de la BMC del dispositivo
- Se ha detectado un error de Fibre Channel del dispositivo
- Error en el puerto HBA del Fibre Channel del dispositivo
- Falta el puerto LACP del dispositivo
- Error del compactador automático de Cassandra
- Las métricas del compactador automático de Cassandra no están actualizadas
- Compacciones de Cassandra sobrecargadas
- La actividad de I/o del disco es muy lenta
- Vencimiento DEL certificado de CA DE KMS
- Vencimiento del certificado de cliente DE KMS
- No se ha podido cargar la configuración DE KMS
- Error de conectividad DE KMS
- No se ha encontrado el nombre de la clave de cifrado DE KMS
- Error en la rotación de la clave de cifrado DE KMS
- KMS no está configurado
- LA clave KMS no pudo descifrar el volumen de un dispositivo
- Vencimiento del certificado DEL servidor DE KMS
- Poco espacio libre para la piscina de almacenamiento
- Error de trama de recepción de red del nodo
- La conectividad del almacenamiento del dispositivo de servicios está degradada
- Conectividad del almacenamiento del dispositivo de almacenamiento degradada (llamada anteriormente conectividad de almacenamiento de dispositivos degradada)
- Uso de cuota de inquilino alto
- Reinicio de nodo inesperado

#### **Leer más**

• ["Solución de problemas de monitor"](https://docs.netapp.com/es-es/storagegrid-115/monitor/index.html)

#### **Compatibilidad con TCP para capturas SNMP**

Ahora puede seleccionar el protocolo de control de transmisión (TCP) como protocolo para los destinos de capturas SNMP. Anteriormente, solo se admitía el protocolo de datagramas de usuario (UDP).

#### **Leer más**

• ["Solución de problemas de monitor"](https://docs.netapp.com/es-es/storagegrid-115/monitor/index.html)

#### **Mejoras en la instalación y la red**

- **Clonación de direcciones MAC**: Ahora puede utilizar la clonación de direcciones MAC para mejorar la seguridad de ciertos entornos. La clonación de direcciones MAC le permite utilizar una NIC virtual dedicada para la red de grid, la red de administración y la red de clientes. Si el contenedor Docker utiliza la dirección MAC de la NIC dedicada en el host, podrá evitar el uso de configuraciones de red en modo promiscuo. Se añadieron tres claves de clonado de direcciones MAC al archivo de configuración de nodos para los nodos basados en Linux (configuración básica).
- **Descubrimiento automático de las rutas de host DNS y NTP**: Anteriormente, había restricciones en la red a la que se conectaban los servidores NTP y DNS, como el requisito de que no se podían tener todos los servidores NTP y DNS en la red de cliente. Ahora, esas restricciones se eliminan.

#### **Leer más**

- ["Instale Red Hat Enterprise Linux o CentOS"](https://docs.netapp.com/es-es/storagegrid-115/rhel/index.html)
- ["Instalar Ubuntu o Debian"](https://docs.netapp.com/es-es/storagegrid-115/ubuntu/index.html)

#### **Compatibilidad con el reequilibrio de datos con código de borrado (EC) tras la ampliación del nodo de almacenamiento**

El procedimiento de reequilibrio de EC es un nuevo script de línea de comandos que se puede necesitar después de añadir nuevos nodos de almacenamiento. Cuando realiza el procedimiento, StorageGRID redistribuye los fragmentos codificados con borrado entre los nodos de almacenamiento existentes y los que se acaban de ampliar de un sitio.

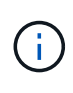

Sólo debe realizar el procedimiento de reequilibrio de EC en casos limitados. Por ejemplo, si no puede añadir el número recomendado de nodos de almacenamiento en una ampliación, puede utilizar el procedimiento de reequilibrio de EC para permitir que se almacenen objetos de código de borrado adicionales.

#### **Leer más**

• ["Amplíe su grid"](https://docs.netapp.com/es-es/storagegrid-115/expand/index.html)

#### **Procedimientos de mantenimiento nuevos y revisados**

- **Retirada del sitio**: Ahora puede eliminar un sitio operativo de su sistema StorageGRID. El procedimiento de retirada del sitio conectado elimina un sitio operativo y conserva los datos. El nuevo asistente para el sitio de DECOMmission lo guía a través del proceso (**Mantenimiento** > **DECOMmission** > **sitio de DECOMmission**).
- **Clonado de nodos de dispositivos**: Ahora puede clonar un nodo de dispositivo existente para actualizar el nodo a un nuevo modelo de dispositivo. Por ejemplo, puede clonar un nodo de dispositivo de menor capacidad en un dispositivo de mayor capacidad. También puede clonar un nodo de dispositivo para implementar una nueva funcionalidad, como el nuevo ajuste **cifrado de nodos** que se requiere para el cifrado KMS.
- **Capacidad para cambiar la frase de acceso de aprovisionamiento**: Ahora puede cambiar la frase de acceso de aprovisionamiento (**Configuración** > **Control de acceso** > **contraseñas de cuadrícula**). La frase de acceso es necesaria para los procedimientos de recuperación, expansión y mantenimiento.
- **Comportamiento mejorado de la contraseña SSH**: Para mejorar la seguridad de los dispositivos StorageGRID, la contraseña SSH ya no cambia cuando se coloca un dispositivo en modo de mantenimiento. Además, se generan nuevos certificados de host SSH y claves de host al actualizar un nodo a StorageGRID 11.5.

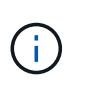

Si utiliza SSH para iniciar sesión en un nodo después de actualizar a StorageGRID 11.5, recibirá una advertencia de que la clave de host ha cambiado. Este comportamiento es esperado y puede aprobar la nueva clave de forma segura.

## **Leer más**

• ["Mantener recuperar"](https://docs.netapp.com/es-es/storagegrid-115/maintain/index.html)

# **Cambios en los dispositivos StorageGRID**

- **Acceso directo al Administrador del sistema de SANtricity para dispositivos de almacenamiento**: Ahora puede acceder a la interfaz de usuario del Administrador del sistema SANtricity de E-Series desde el instalador de dispositivos StorageGRID y desde el Administrador de grid. El uso de estos nuevos métodos permite el acceso a SANtricity System Manager sin usar el puerto de gestión del dispositivo. Los usuarios que necesitan acceder a System Manager de SANtricity desde Grid Manager deben tener el nuevo permiso de administrador de dispositivos de almacenamiento.
- **Cifrado de nodos**: Como parte de la nueva función de cifrado KMS, se ha agregado una nueva configuración de **cifrado de nodos** al instalador de dispositivos de StorageGRID. Si desea utilizar la gestión de claves de cifrado para proteger los datos del dispositivo, debe habilitar este ajuste durante la fase de configuración del hardware de la instalación del dispositivo.
- **Conectividad de puerto UDP**: Ahora puede probar la conectividad de red de un dispositivo StorageGRID a puertos UDP, como los que se utilizan para un servidor NFS o DNS externo. En el instalador del dispositivo StorageGRID, seleccione **Configurar red** > **Prueba de conectividad de puerto (nmap)**.
- **Instalación y configuración automática**: Se ha añadido una nueva página de carga de la configuración JSON al instalador del dispositivo StorageGRID (**Avanzado** > **Actualizar configuración del dispositivo**). Esta página permite utilizar un archivo para configurar varios dispositivos en cuadrículas grandes. Además, el configure-sga.py El script de Python se ha actualizado para ajustarse a las funciones del instalador de dispositivos de StorageGRID.

#### **Leer más**

- ["SG100 servicios de aplicaciones SG1000"](https://docs.netapp.com/es-es/storagegrid-115/sg100-1000/index.html)
- ["Dispositivos de almacenamiento SG6000"](https://docs.netapp.com/es-es/storagegrid-115/sg6000/index.html)
- ["Dispositivos de almacenamiento SG5700"](https://docs.netapp.com/es-es/storagegrid-115/sg5700/index.html)
- ["Dispositivos de almacenamiento SG5600"](https://docs.netapp.com/es-es/storagegrid-115/sg5600/index.html)

# **Cambios en los mensajes de auditoría**

- **Limpieza automática de objetos sobrescritos**: Anteriormente, los objetos sobrescritos no se eliminaron del disco en casos específicos, lo que resultó en un consumo de espacio adicional. Estos objetos sobrescritos, que no son accesibles para los usuarios, ahora se eliminan automáticamente para ahorrar espacio de almacenamiento. Consulte el mensaje de auditoría LKCU para obtener más información.
- **nuevos códigos de auditoría para el bloqueo de objetos S3**: Se han añadido cuatro nuevos códigos de auditoría al mensaje de auditoría SPUT para incluirlos [Bloqueo de objetos de S3](#page-2-3) encabezados de las solicitudes:
	- LKEN: Bloqueo de objetos activado
	- LKLH: Bloqueo del objeto retención legal
	- LKMD: Modo de retención de bloqueo de objetos
	- LKRU: Bloqueo de objeto mantener hasta la fecha
- **Nuevos campos para la última modificación de la hora y el tamaño anterior del objeto**: Ahora puede realizar un seguimiento cuando se sobrescribe un objeto así como el tamaño del objeto original.
	- El campo MTME (Hora de última modificación) se agregó a los siguientes mensajes de auditoría:
		- SDEL (ELIMINACIÓN DE S3)
		- SPUT (S3 PUT)
		- WDEL (ELIMINACIÓN de Swift)
		- WPUT (SWIFT PUT)
	- El campo CSIZ (Tamaño de objeto anterior) se ha añadido al mensaje de auditoría OVWR (Sobrescribir objeto).

#### **Leer más**

• ["Revisar los registros de auditoría"](https://docs.netapp.com/es-es/storagegrid-115/audit/index.html)

# **Nuevo archivo nms.requestlog**

Un nuevo archivo de registro, /var/local/log/nms.requestlog, Se mantiene en todos los nodos de administración. Este archivo contiene información acerca de las conexiones salientes de la API de administración a los servicios StorageGRID internos.

#### **Leer más**

• ["Solución de problemas de monitor"](https://docs.netapp.com/es-es/storagegrid-115/monitor/index.html)

#### **Cambios en la documentación de StorageGRID**

• Para facilitar la búsqueda y aclaración de la información sobre redes a los nodos de dispositivos StorageGRID, la documentación sobre redes se trasladó de las guías de instalación basadas en software (RedHat Enterprise Linux/CentOS, Ubuntu/Debian y VMware) a una nueva guía de red.

#### ["Directrices de red"](https://docs.netapp.com/es-es/storagegrid-115/network/index.html)

• Para facilitar la búsqueda de instrucciones y ejemplos relacionados con ILM, la documentación para la gestión de objetos con gestión del ciclo de vida de la información se ha movido de la *Administrator Guide* a una nueva guía de ILM.

## ["Gestión de objetos con ILM"](https://docs.netapp.com/es-es/storagegrid-115/ilm/index.html)

• Una nueva guía de FabricPool ofrece información general sobre la configuración de StorageGRID como nivel de cloud de FabricPool de NetApp y describe las prácticas recomendadas para configurar el ILM y otras opciones de StorageGRID para una carga de trabajo de FabricPool.

# ["Configure StorageGRID para FabricPool"](https://docs.netapp.com/es-es/storagegrid-115/fabricpool/index.html)

• Ahora puede acceder a varios vídeos instructivos desde Grid Manager. Los vídeos actuales ofrecen instrucciones para gestionar alertas, alertas personalizadas, reglas de ILM y políticas de ILM.

# <span id="page-11-0"></span>**Operaciones eliminadas o obsoletas**

En StorageGRID 11.5 se quitaron o quedaron obsoletas algunas funciones. Debe revisar estos elementos para saber si necesita actualizar las aplicaciones cliente o modificar la configuración antes de realizar la actualización.

# **Se ha eliminado el control de consistencia débil**

Para StorageGRID 11.5 se ha eliminado el control de consistencia débil. Después de actualizar, se aplicarán los siguientes comportamientos:

- Las solicitudes para establecer una coherencia débil para un bloque de S3 o un contenedor Swift se realizarán correctamente, pero el nivel de coherencia se establecerá en disponible.
- Los bloques y contenedores existentes que utilizan consistencia débil se actualizarán de forma silenciosa para utilizar la consistencia disponible.
- Las solicitudes que tienen un encabezado de control de coherencia débil usarán realmente la consistencia disponible, si corresponde.

El control de coherencia disponible se comporta igual que el nivel de consistencia "read-after-new-write", pero sólo proporciona consistencia eventual para las operaciones DE CABEZA. El control de coherencia disponible ofrece una mayor disponibilidad para LAS OPERACIONES DE CABEZAL que «entre en una nueva escritura» si los nodos de almacenamiento no están disponibles.

# **Alarma de estado de la red obsoleta**

La /grid/health/topology La API, que comprueba si hay alarmas activas en los nodos, está obsoleta. En su lugar, un nuevo /grid/node-health se ha añadido el extremo. Esta API devuelve el estado actual de cada nodo comprobando si hay un *alerts* activo en los nodos.

#### **Función de cumplimiento de normativas obsoleta**

La función de bloqueo de objetos S3 de StorageGRID 11.5 reemplaza la función Compliance disponible en versiones anteriores de StorageGRID. Debido a que la nueva función de bloqueo de objetos S3 cumple los requisitos de Amazon S3, deja obsoleto la propia función de cumplimiento de StorageGRID, que ahora se conoce como "'Legacy Compliance".

Si anteriormente habilitó la opción de cumplimiento global, la nueva configuración de bloqueo de objetos S3 global se habilita automáticamente al actualizar a StorageGRID 11.5. Los usuarios inquilinos ya no podrán crear nuevos bloques con el cumplimiento de normativas habilitado en StorageGRID; sin embargo, según sea necesario, los usuarios inquilinos pueden seguir usando y gestionando cualquier buckets existentes

compatibles con versiones anteriores.

En el Administrador de inquilinos, un icono de escudo **Indica un segmento compatible con el anterior.** Los cucharones legos que cumplen con las normativas también pueden tener un distintivo **HOLD** indicar que el segmento se encuentra bajo una retención legal.

["KB: Cómo gestionar los bloques que cumplen las normativas heredadas en StorageGRID 11.5"](https://kb.netapp.com/Advice_and_Troubleshooting/Hybrid_Cloud_Infrastructure/StorageGRID/How_to_manage_legacy_Compliant_buckets_in_StorageGRID_11.5)

# ["Gestión de objetos con ILM"](https://docs.netapp.com/es-es/storagegrid-115/ilm/index.html)

#### **Se ha eliminado la alerta «s 3 parte multiparte demasiado pequeña»**

Se ha eliminado la alerta \* S3 multiparte demasiado pequeña\*. Antes, esta alerta se activaba si un cliente de S3 intentaba completar una carga de varias partes con piezas que no cumplían los límites de tamaño de Amazon S3. Tras la actualización a StorageGRID 11.5, se producirá un error en todas las solicitudes de carga de varias partes que no cumplan los siguientes límites de tamaño:

- Cada parte de una carga de varias partes debe estar entre 5 MIB (5,242,880 bytes) y 5 GIB (5,368,709,120 bytes).
- La última parte puede ser más pequeña que 5 MIB (5,242,880 bytes).
- En general, los tamaños de las piezas deben ser lo más grandes posible. Por ejemplo, utilice tamaños de parte de 5 GIB para un objeto de 100 GIB. Dado que cada parte se considera un objeto único, el uso de tamaños de pieza grandes reduce la sobrecarga de metadatos de StorageGRID.
- En el caso de objetos de menor tamaño de 5 GIB, considere usar la carga sin varias partes.

## **Se han eliminado las alertas de "enlace del dispositivo inactivo en Grid Network"**

Se eliminaron las siguientes alertas. Si la red de cuadrícula está inactiva, no se puede acceder a las métricas que activarían estas alertas:

- El dispositivo de servicios está inactivo en Grid Network
- Enlace del dispositivo de almacenamiento inactivo en Grid Network

#### **Se ha eliminado de la configuración de SNMP la compatibilidad con el nombre de dominio completo**

Al configurar un servidor SNMP en el controlador de administración de la placa base (BMC) para SG6000, SG100 o SG1000, ahora debe especificar una dirección IP en lugar de un nombre de dominio completo. Si previamente se configuró un nombre de dominio completo, cámbielo a una dirección IP antes de actualizar a StorageGRID 11.5.

#### **Se eliminaron los atributos heredados**

Se han eliminado los siguientes atributos heredados. Según corresponda, la métrica Prometheus proporciona información equivalente:

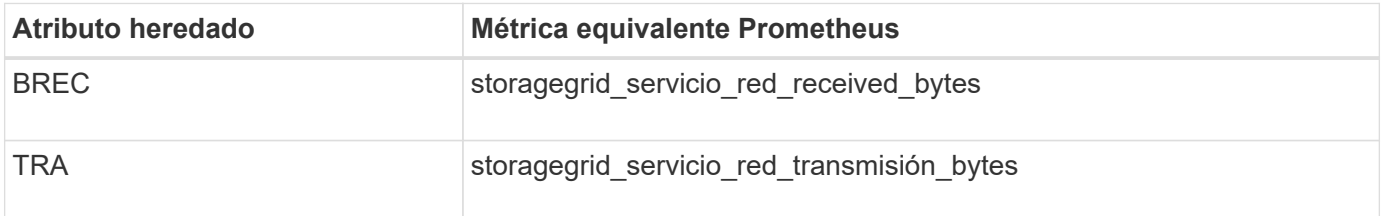

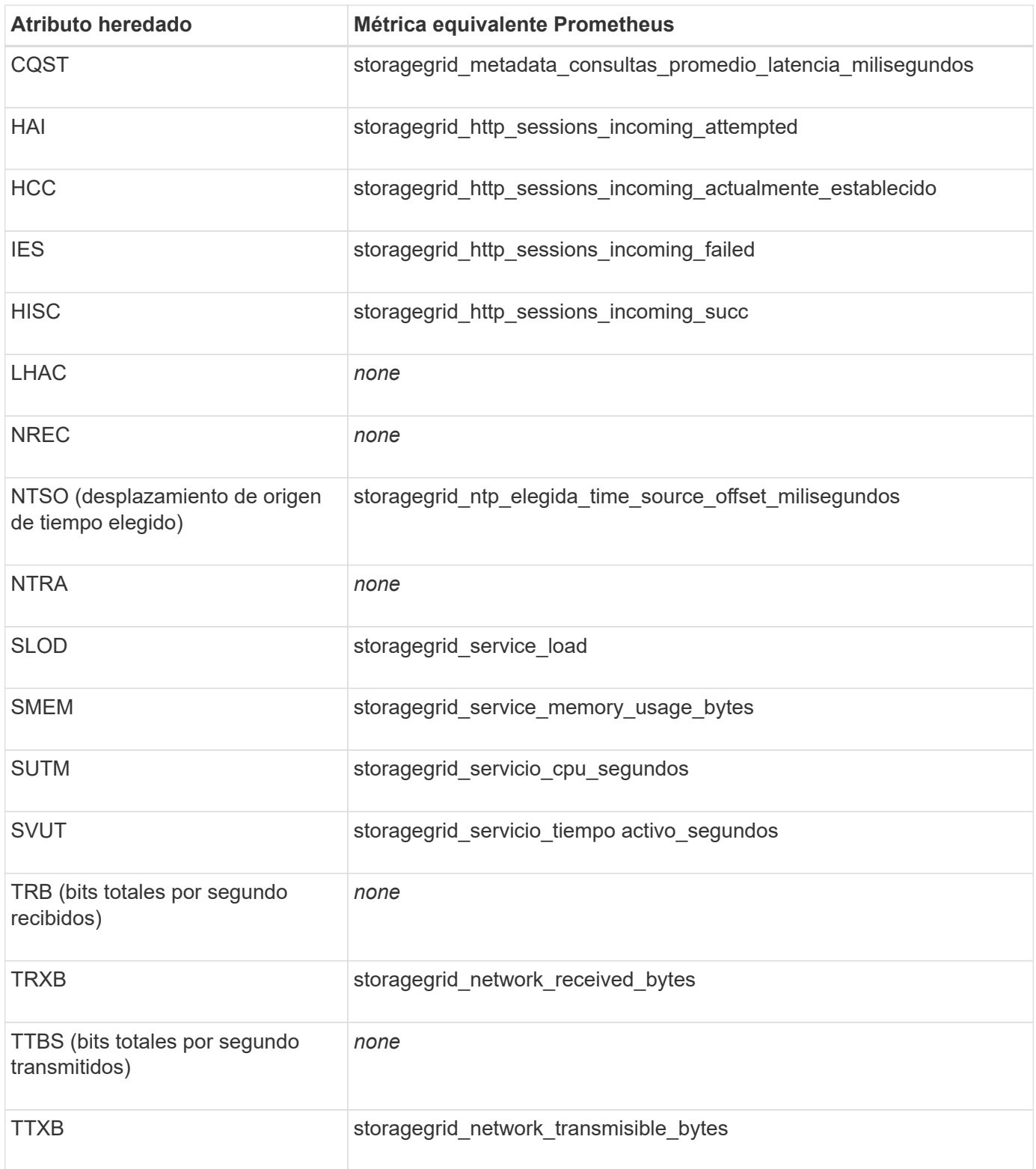

También se realizaron los siguientes cambios relacionados:

- La network\_received\_bytes y.. network\_transmitted\_bytes Las métricas Prometheus se cambiaron de indicadores a contadores porque los valores de estas métricas solo aumentan. Si actualmente utiliza esta métrica en consultas Prometheus, debe empezar a utilizar la increase() función de la consulta.
- La tabla Recursos de red se ha eliminado de la pestaña Recursos para los servicios StorageGRID. (Seleccione **Support** > **Tools** > **Grid Topology**.Then, seleccione *node* > *service* > **Resources**.)
- La página HTTP Sessions se quitó para los nodos de almacenamiento. Anteriormente, puede acceder a esta página seleccionando **Soporte** > **Herramientas** > **Topología de cuadrícula** y, a continuación, seleccionando *nodo de almacenamiento* > **LDR** > **HTTP**.
- Se ha eliminado la alarma HCCS (sesiones entrantes actualmente establecidas).
- Se ha eliminado la alarma NTSO (desviación de origen de hora seleccionada).

# <span id="page-14-0"></span>**Cambios en la API de gestión de grid**

StorageGRID 11.5 utiliza la versión 3 de la API de administración de grid. La versión 3 deja obsoleto la versión 2; sin embargo, la versión 1 y la versión 2 siguen siendo compatibles.

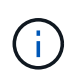

Puede continuar utilizando la versión 1 y versión 2 de la API de gestión con StorageGRID 11.5; sin embargo, la compatibilidad con estas versiones de la API se eliminará en una versión futura de StorageGRID. Después de actualizar a StorageGRID 11.5, las API v1 y v2 obsoletas se pueden desactivar mediante la PUT /grid/config/management API.

# **Sección nuevos certificados de cliente**

La nueva sección, /grid/client-certificates, Permite configurar certificados de cliente para proporcionar acceso seguro y autenticado a la base de datos Prometheus de StorageGRID. Por ejemplo, puede supervisar StorageGRID externamente mediante Grafana.

## **Los extremos de cumplimiento de normativas anteriores se movieron a la nueva sección del bloqueo de objetos de s3**

Con la introducción del bloqueo de objetos StorageGRID S3, las API que se usan para gestionar la configuración de cumplimiento de normativas heredada para la cuadrícula se movieron a una nueva sección de la interfaz de usuario de Swagger. La sección **s3-object-lock** incluye los dos /grid/complianceglobal Extremos de API, que ahora controlan la configuración global de bloqueo de objetos S3. Los URI de punto final permanecen sin cambios para ser compatibles con las aplicaciones existentes.

# **Se quitó el extremo de cuentas de contraseña de administrador de Swift**

Se ha eliminado el siguiente extremo de la API de cuentas, que estaba obsoleto en StorageGRID 10.4:

https://<IP-Address>/api/v1/grid/accounts/<AccountID>/swift-admin-password

# **Sección New grid-passwords**

La sección **grid-passwords** habilita las operaciones para la administración de contraseñas de grid. La sección incluye dos /grid/change-provisioning-passphrase Extremos de API. Los extremos permiten que los usuarios cambien la clave de acceso de aprovisionamiento de StorageGRID y recuperen el estado del cambio en la clave de acceso.

# **Storage Admin se ha agregado a la API de grupos**

La /grid/groups La API ahora incluye el permiso Storage Admin.

# **Nuevo parámetro para la API de uso del almacenamiento**

La GET /grid/accounts/{id}/usage La API ahora tiene una strictConsistency parámetro. Para aplicar una coherencia global sólida al recuperar información de uso del almacenamiento en los nodos de almacenamiento, establezca este parámetro en true. Cuando este parámetro se establece en false (Predeterminado), StorageGRID intenta recuperar información de uso con una coherencia global sólida, pero vuelve a la coherencia de sitios fuertes si no se puede alcanzar una coherencia global sólida.

# **Nueva API de estado de nodos**

Un nuevo /grid/node-health se ha añadido el extremo. Esta API devuelve el estado actual de cada nodo comprobando si hay un *alerts* activo en los nodos. La /grid/health/topology La API, que comprueba si hay alarmas activas en los nodos, está obsoleta.

# **Cambie a "Storageserie PowerSupplyDegraded" (ID de regla de alerta)**

El ID de regla de alerta "Storagebasarse en el código PowerSupplyDegraded" ha sido cambiado a "basarse en el código de protección de la información de la base" para reflejar mejor el comportamiento real de la alerta.

# **Información relacionada**

["Administre StorageGRID"](https://docs.netapp.com/es-es/storagegrid-115/admin/index.html)

# <span id="page-15-1"></span>**Cambios en la API de gestión de inquilinos**

StorageGRID 11.5 utiliza la versión 3 de la API de gestión de inquilinos. La versión 3 deja obsoleto la versión 2; sin embargo, la versión 1 y la versión 2 siguen siendo compatibles.

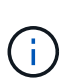

Puede continuar utilizando la versión 1 y versión 2 de la API de gestión con StorageGRID 11.5; sin embargo, la compatibilidad con estas versiones de la API se eliminará en una versión futura de StorageGRID. Después de actualizar a StorageGRID 11.5, las API v1 y v2 obsoletas se pueden desactivar mediante la PUT /grid/config/management API.

# **Nuevo parámetro para la API de uso del almacenamiento de tenant**

La GET /org/usage La API ahora tiene una strictConsistency parámetro. Para aplicar una coherencia global sólida al recuperar información de uso del almacenamiento en los nodos de almacenamiento, establezca este parámetro en true. Cuando este parámetro se establece en false (Predeterminado), StorageGRID intenta recuperar información de uso con una coherencia global sólida, pero vuelve a la coherencia de sitios fuertes si no se puede alcanzar una coherencia global sólida.

# **Información relacionada**

["Use S3"](https://docs.netapp.com/es-es/storagegrid-115/s3/index.html)

["Usar una cuenta de inquilino"](https://docs.netapp.com/es-es/storagegrid-115/tenant/index.html)

# <span id="page-15-0"></span>**Planificación y preparación de la actualización**

Debe planificar la actualización de su sistema StorageGRID para garantizar que el sistema esté listo para la actualización y que la actualización pueda completarse con una interrupción mínima.

## **Pasos**

- 1. ["Estimación del tiempo para completar una actualización"](#page-16-0)
- 2. ["Cómo se ve afectado el sistema durante la actualización"](#page-19-0)
- 3. ["Impacto de una actualización en grupos y cuentas de usuario"](#page-21-0)
- 4. ["Verificación de la versión instalada de StorageGRID"](#page-21-1)
- 5. ["Obtención de los materiales necesarios para una actualización de software"](#page-22-0)
- 6. ["Descargando los archivos de actualización de StorageGRID"](#page-24-0)
- 7. ["Descarga del paquete de recuperación"](#page-25-0)
- 8. ["Comprobación del estado del sistema antes de actualizar el software"](#page-26-0)

# <span id="page-16-0"></span>**Estimación del tiempo para completar una actualización**

A la hora de planificar una actualización a StorageGRID 11.5, debe tener en cuenta cuándo realizar la actualización, en función de la duración de la actualización. También debe conocer las operaciones que se pueden realizar y no se pueden realizar durante cada etapa de la actualización.

# **Acerca de esta tarea**

El tiempo necesario para realizar una actualización de StorageGRID depende de diversos factores, como la carga del cliente y el rendimiento del hardware.

La tabla resume las tareas principales de actualización y enumera el tiempo aproximado necesario para cada tarea. Los pasos de la tabla proporcionan instrucciones que puede utilizar para estimar el tiempo de actualización del sistema.

 $(i)$ 

Durante la actualización de StorageGRID 11.4 a 11.5, se actualizarán las tablas de la base de datos de Cassandra en los nodos de almacenamiento. La tarea **base de datos de actualización** se realiza en segundo plano, pero puede que requiera una cantidad extensa de tiempo para completarse. Mientras se actualiza la base de datos, puede utilizar nuevas características, aplicar revisiones y realizar operaciones de recuperación de nodos de forma segura. Sin embargo, es posible que no pueda realizar otros procedimientos de mantenimiento.

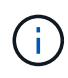

Si se necesita urgentemente una expansión, lleve a cabo la expansión antes de actualizar a 11.5.

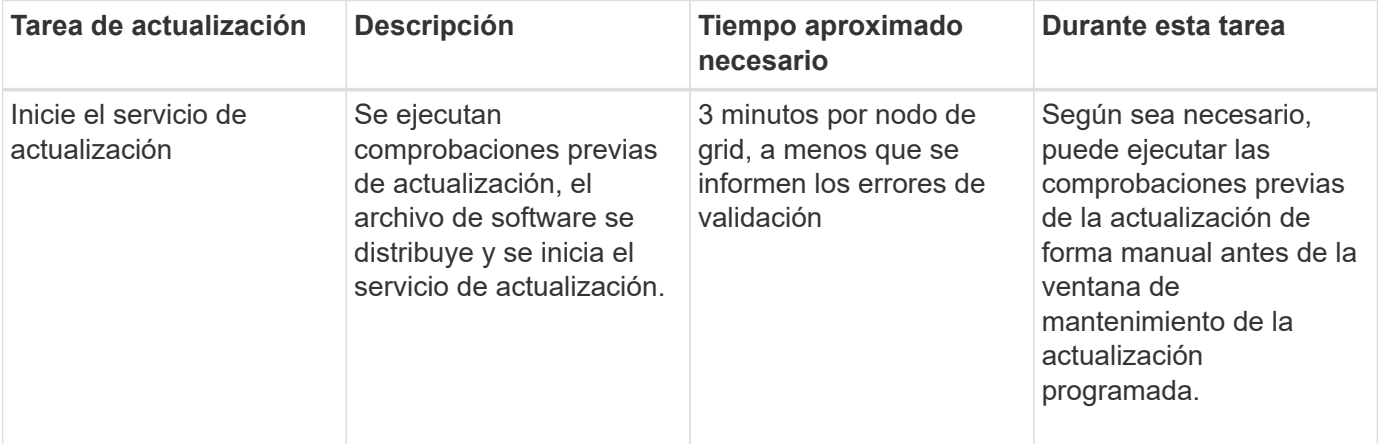

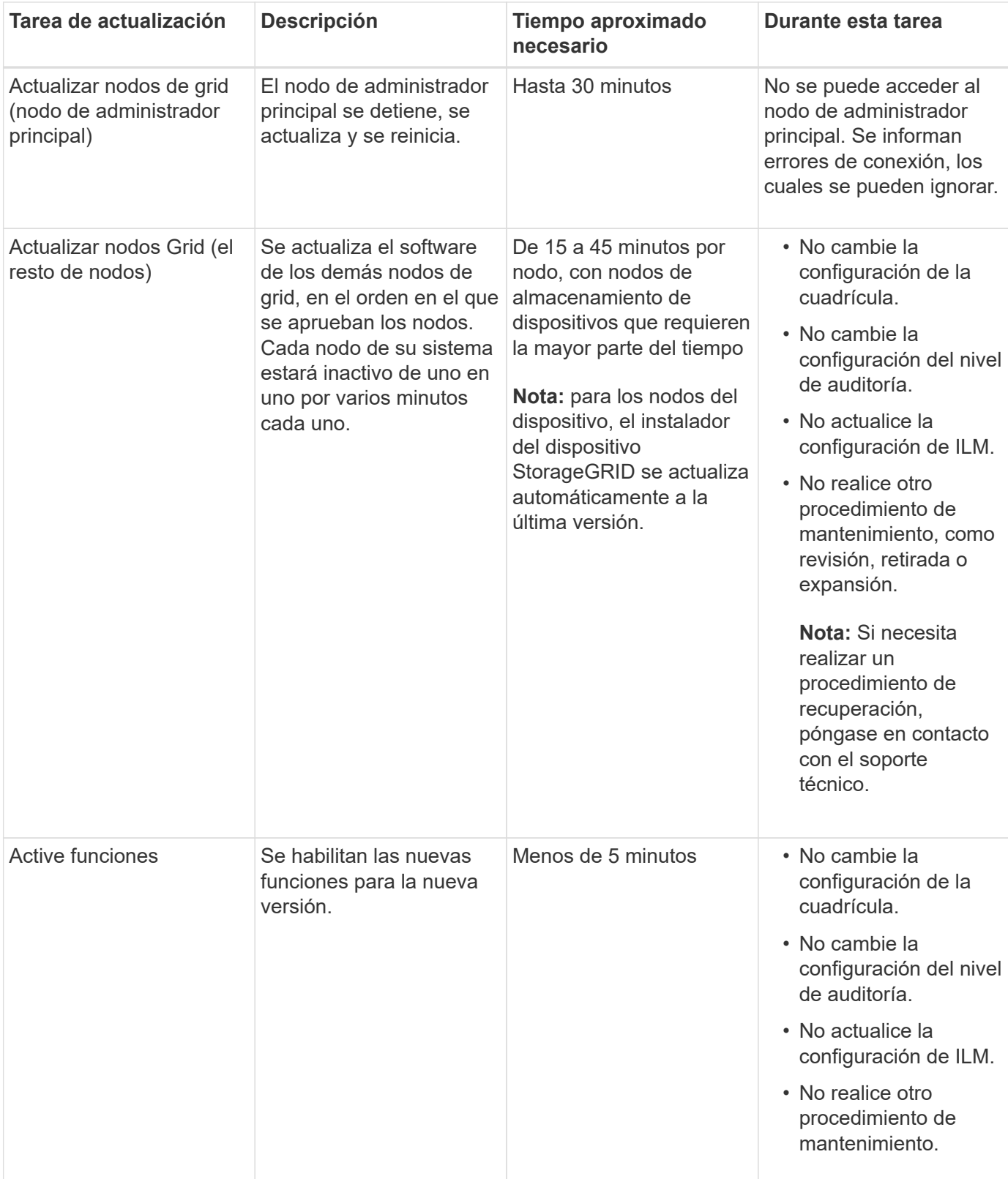

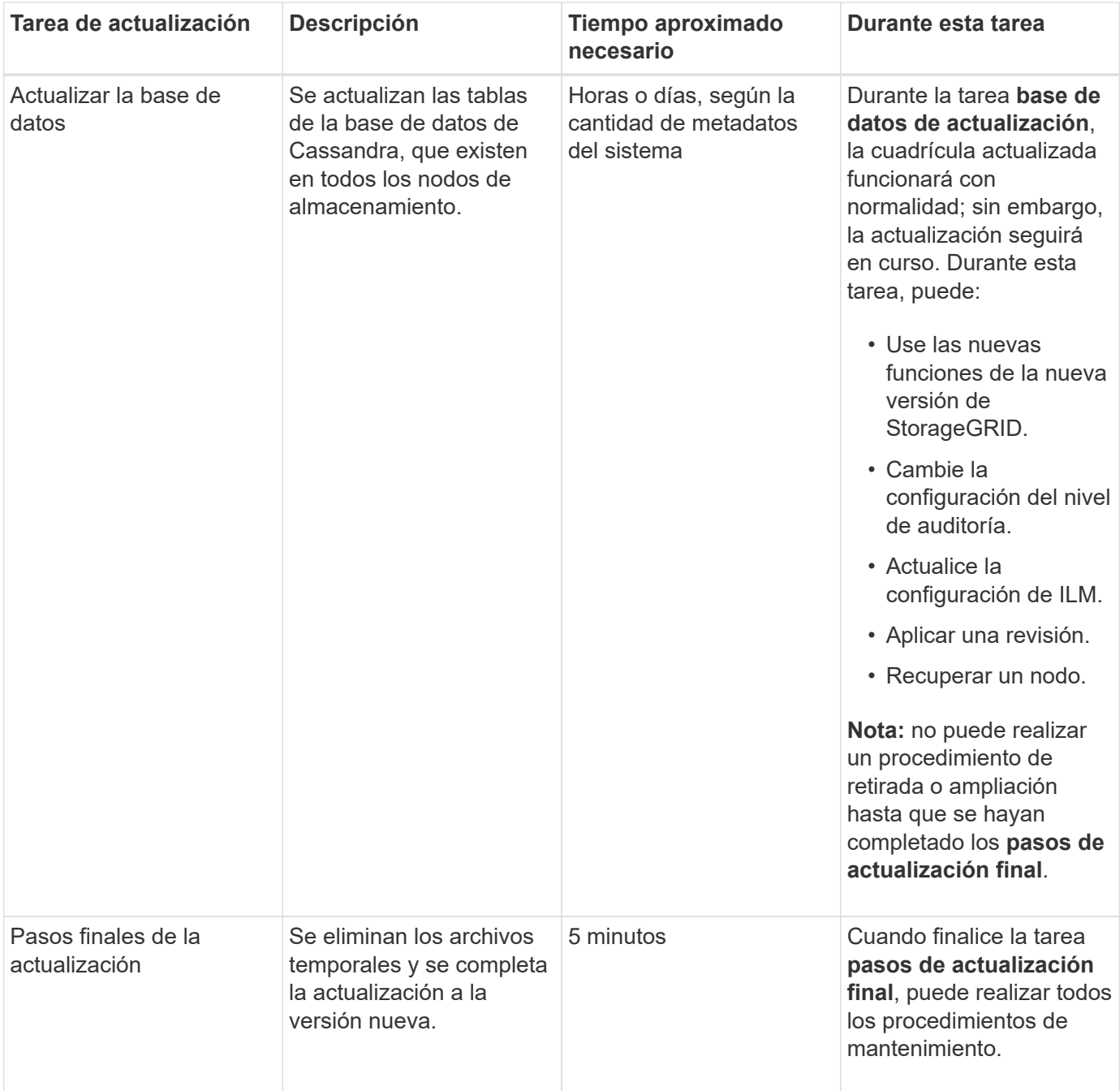

#### **Pasos**

- 1. Calcule el tiempo necesario para actualizar todos los nodos Grid (considere todas las tareas de actualización excepto **base de datos de actualización**).
	- a. Multiplique el número de nodos en su sistema StorageGRID por 30 minutos/nodo (media).
	- b. Añada 1 hora a esta hora para tener en cuenta el tiempo necesario para descargar el .upgrade realice las comprobaciones previas y complete los pasos finales de actualización.
- 2. Si tiene nodos Linux, añada 15 minutos para cada nodo para tener en cuenta el tiempo necesario para descargar e instalar el paquete RPM o DEB.
- 3. Calcule el tiempo necesario para actualizar la base de datos.
	- a. En Grid Manager, seleccione **Nodes**.
	- b. Seleccione la primera entrada en el árbol (cuadrícula completa) y seleccione la ficha

#### **almacenamiento**.

- c. Pase el cursor sobre el gráfico **almacenamiento usado metadatos de objeto** y localice el valor **usado**, que indica cuántos bytes de metadatos de objetos hay en la cuadrícula.
- d. Divida el valor **usado** en 1.5 TB/día para determinar cuántos días se necesitarán para actualizar la base de datos.
- 4. Calcule el tiempo total estimado para la actualización agregando los resultados de los pasos 1, 2 y 3.

# **Ejemplo: Estimar el tiempo de actualización de StorageGRID 11.4 a 11.5**

Supongamos que el sistema tiene 14 nodos de grid, de los cuales 8 son nodos Linux. Además, supongamos que el valor **usado** para los metadatos de objetos es de 6 TB.

- 1. Multiplique 14 por 30 minutos/nodo y agregue 1 hora. El tiempo estimado para actualizar todos los nodos es de 8 horas.
- 2. Múltiples de 8 por 15 minutos/nodo para tener en cuenta el tiempo que se tarda en instalar el paquete RPM o DEB en los nodos Linux. El tiempo estimado para este paso es de 2 horas.
- 3. Divida 6 entre 1.5 TB/día. El número estimado de días para la tarea **base de datos de actualización** es de 4 días.

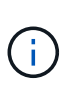

Mientras se ejecuta la tarea **base de datos de actualización**, puede utilizar de forma segura nuevas características, aplicar revisiones y realizar operaciones de recuperación de nodos.

4. Agregue los valores juntos. Debe esperar 5 días para completar la actualización del sistema a StorageGRID 11.5.0.

# <span id="page-19-0"></span>**Cómo se ve afectado el sistema durante la actualización**

Debe comprender cómo se verá afectado su sistema StorageGRID durante la actualización.

# **Las actualizaciones de StorageGRID no son disruptivas**

El sistema StorageGRID puede procesar y recuperar datos de las aplicaciones cliente durante el proceso de actualización. Los nodos de grid se ven inactivos de uno en uno durante la actualización, por lo que no hay una hora cuando todos los nodos de grid no están disponibles.

Para permitir la disponibilidad continua, debe asegurarse de que los objetos se almacenen de forma redundante con las políticas de ILM apropiadas. También debe asegurarse de que todos los clientes externos de S3 o Swift estén configurados para enviar solicitudes a una de las siguientes:

- Un extremo de StorageGRID configurado como grupo de alta disponibilidad
- Un equilibrador de carga de terceros de alta disponibilidad
- Múltiples nodos de puerta de enlace para cada cliente
- Varios nodos de almacenamiento para cada cliente

#### **El firmware del dispositivo se ha actualizado**

Durante la actualización de StorageGRID 11.5:

- Todos los nodos de dispositivos StorageGRID se actualizan automáticamente a la versión de firmware 3.5 de StorageGRID Appliance Installer.
- Los dispositivos SG6060 y SGF6024 se actualizan automáticamente a la versión de firmware del BIOS 3B03.EX y a la versión de firmware del BMC 3.90.07.
- Los dispositivos SG100 y SG1000 se actualizan automáticamente a la versión 3B08.EC del firmware del BIOS y a la versión 4.64.07 del firmware del BMC.

# **Es posible que se activen alertas**

Es posible que se activen alertas cuando se inician y se detienen los servicios y cuando el sistema StorageGRID funciona como un entorno de versiones mixtas (algunos nodos de grid que ejecutan una versión anterior, mientras que otros se han actualizado a una versión posterior). Por ejemplo, es posible que aparezca la alerta **no se puede comunicar con el nodo** cuando se detienen los servicios, o que aparezca la alerta **error de comunicación** de Cassandra cuando algunos nodos se han actualizado a StorageGRID 11.5 pero otros nodos todavía ejecutan StorageGRID 11.4.

En general, estas alertas se borran cuando se completa la actualización.

Una vez completada la actualización, puede revisar cualquier alerta relacionada con la actualización seleccionando **Alertas resueltas recientemente** en el Panel de Grid Manager.

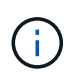

Durante la actualización a StorageGRID 11.5, puede activarse la alerta **colocación de ILM inalcanzable** cuando se detienen los nodos de almacenamiento. Esta alerta puede persistir durante 1 día después de que se completó correctamente la actualización.

## **Se generan muchas notificaciones SNMP**

Tenga en cuenta que es posible que se genere un gran número de notificaciones SNMP cuando se detengan los nodos de grid y se reinician durante la actualización. Para evitar notificaciones excesivas, desactive la casilla de verificación **Activar notificaciones de agente SNMP** (**Configuración** > **Supervisión** > **Agente SNMP**) para desactivar las notificaciones SNMP antes de iniciar la actualización. A continuación, vuelva a habilitar las notificaciones cuando finalice la actualización.

# **Los cambios de configuración están restringidos**

Hasta que finalice la tarea **Activar nueva función**:

- No realice ningún cambio en la configuración de la cuadrícula.
- No cambie la configuración del nivel de auditoría.
- No active ni desactive ninguna nueva función.
- No actualice la configuración de ILM. De lo contrario, es posible que experimente un comportamiento de ILM inconsistente e inesperado.
- No aplique una revisión ni recupere un nodo de cuadrícula.

#### Hasta que finalice la tarea **pasos de actualización final**:

- No realice un procedimiento de expansión.
- No realice un procedimiento de retirada de servicio.

# <span id="page-21-0"></span>**Impacto de una actualización en grupos y cuentas de usuario**

Debe comprender el impacto de la actualización de StorageGRID de modo que pueda actualizar los grupos y las cuentas de usuario según corresponda una vez completada la actualización.

# **Cambios en los permisos y opciones de grupo**

Después de actualizar a StorageGRID 11.5, seleccione opcionalmente los siguientes permisos y opciones nuevos (**Configuración** > **Control de acceso** > **grupos de administración**).

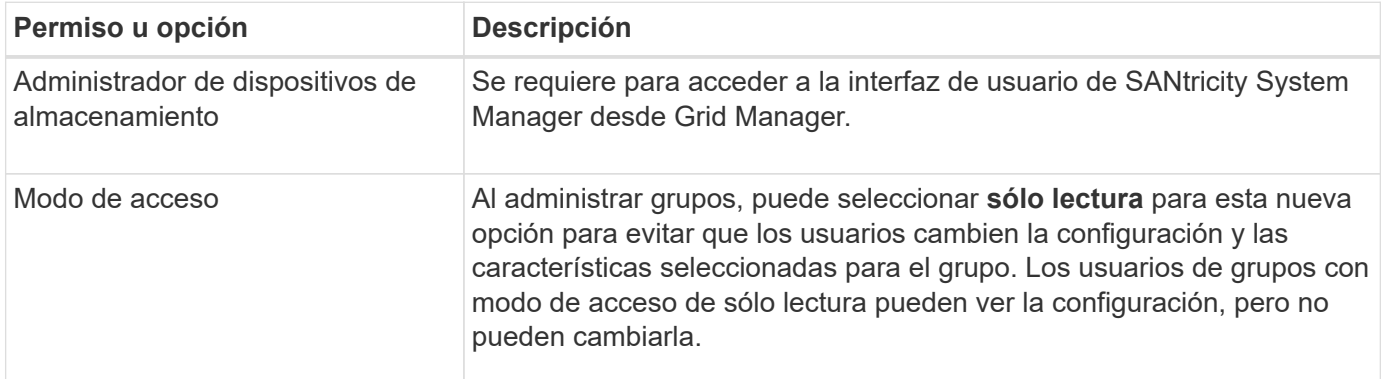

# **Información relacionada**

["Administre StorageGRID"](https://docs.netapp.com/es-es/storagegrid-115/admin/index.html)

# <span id="page-21-1"></span>**Verificación de la versión instalada de StorageGRID**

Antes de iniciar la actualización, debe comprobar que la versión anterior de StorageGRID está actualmente instalada con la revisión más reciente disponible aplicada.

# **Pasos**

- 1. Inicie sesión en Grid Manager con un navegador compatible.
- 2. Seleccione **Ayuda** > **Acerca de**.
- 3. Compruebe que **Versión** es 11.4.*x.y*.

En StorageGRID 11.4.*x.y* número de versión:

- La versión principal tiene un valor *x* de 0 (11.4.0).
- Una versión secundaria, si está disponible, tiene un valor *x* distinto de 0 (por ejemplo, 11.4.1).
- Una revisión, si está disponible, tiene un valor *y* (por ejemplo, 11.4.0.1).

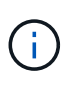

Si tiene una versión anterior de StorageGRID, debe actualizar a cualquier versión 11.4 antes de actualizar a StorageGRID 11.5. No es necesario que tenga la versión secundaria 11.4 más alta para actualizar a StorageGRID 11.5.

4. Si no se encuentra en una versión de StorageGRID 11.4, debe actualizar a la versión 11.4, una versión cada vez, siguiendo las instrucciones de cada versión.

También debe aplicar la revisión más reciente para cada versión de StorageGRID antes de actualizar al siguiente nivel.

En el ejemplo se muestra una posible ruta de actualización.

5. Una vez que se encuentre en StorageGRID 11.4, vaya a la página de descargas de NetApp para StorageGRID y vea si hay alguna revisión disponible para su versión de StorageGRID 11.4.*x*.

["Descargas de NetApp: StorageGRID"](https://mysupport.netapp.com/site/products/all/details/storagegrid/downloads-tab)

- 6. Compruebe que la versión de StorageGRID 11.4.*x* tiene aplicada la revisión más reciente.
- 7. Si es necesario, descargue y aplique la revisión más reciente de StorageGRID 11.4.*x.y* para su versión de StorageGRID 11.4.*x*.

Consulte las instrucciones de recuperación y mantenimiento para obtener información sobre la aplicación de correcciones urgentes.

# **Ejemplo: Preparándose para actualizar a StorageGRID 11.5 desde la versión 11.3.0.8**

En el ejemplo siguiente se muestran los pasos de actualización para preparar una actualización de StorageGRID versión 11.3.0.8 a la versión 11.5. Antes de poder actualizar a StorageGRID 11.5, el sistema debe tener instalada una versión de StorageGRID 11.4 con la revisión más reciente.

Descargue e instale software en la siguiente secuencia para preparar el sistema para la actualización:

- 1. Aplique la última revisión StorageGRID 11.3.0.*y*.
- 2. Actualice a la versión principal de StorageGRID 11.4.0. (No es necesario instalar ninguna versión menor de 11.4.*x*.)
- 3. Aplique la última revisión StorageGRID 11.4.0.*y*.

# **Información relacionada**

["Administre StorageGRID"](https://docs.netapp.com/es-es/storagegrid-115/admin/index.html)

["Mantener recuperar"](https://docs.netapp.com/es-es/storagegrid-115/maintain/index.html)

# <span id="page-22-0"></span>**Obtención de los materiales necesarios para una actualización de software**

Antes de iniciar la actualización de software, debe obtener todos los materiales necesarios para poder completar la actualización correctamente.

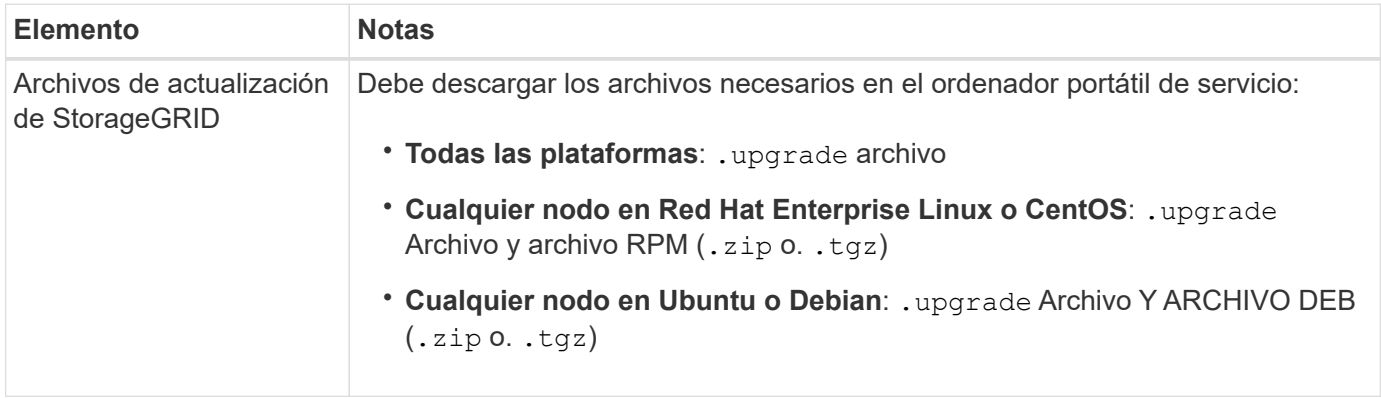

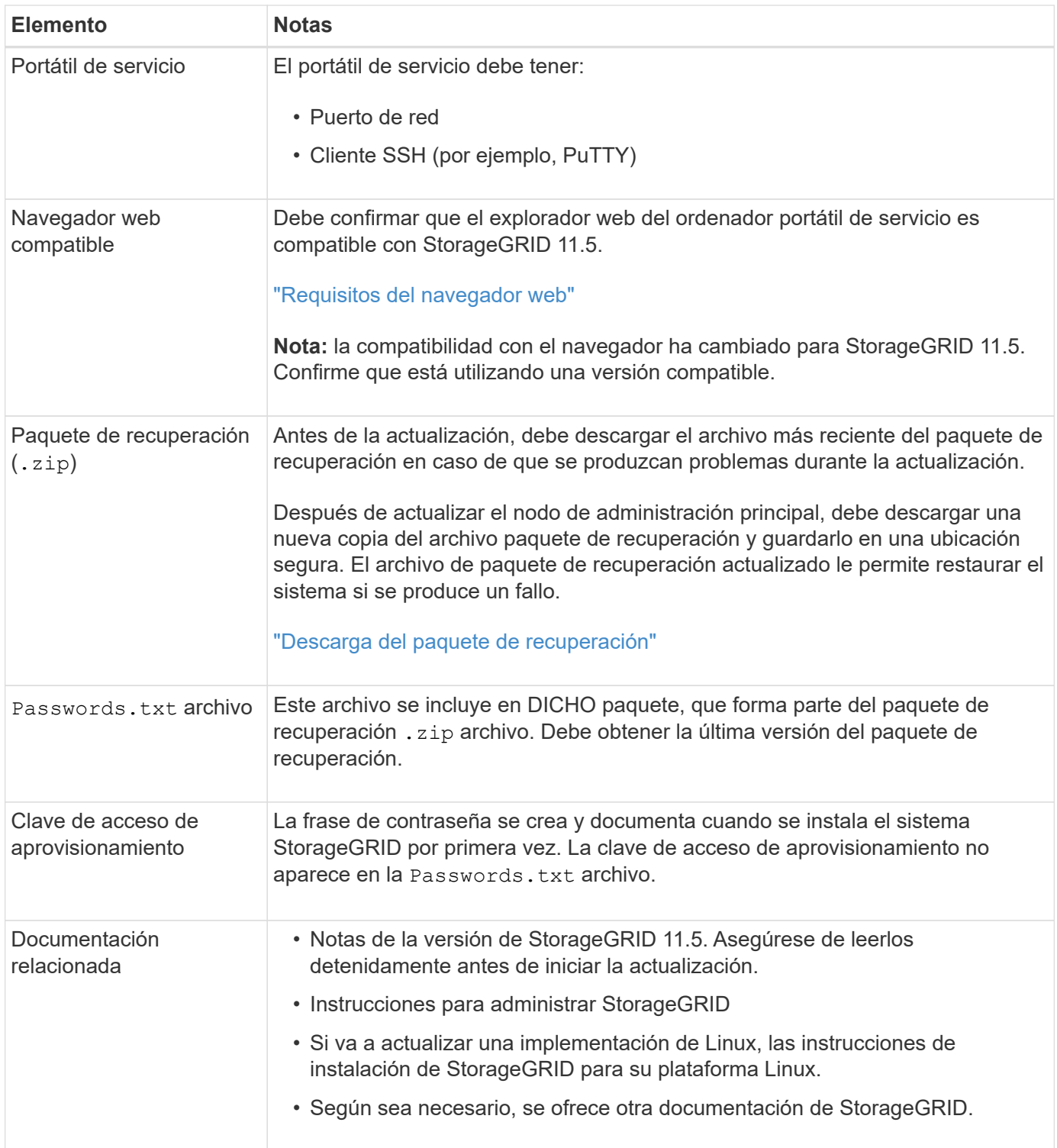

# **Información relacionada**

["Requisitos del navegador web"](#page-24-1)

["Administre StorageGRID"](https://docs.netapp.com/es-es/storagegrid-115/admin/index.html)

["Instale Red Hat Enterprise Linux o CentOS"](https://docs.netapp.com/es-es/storagegrid-115/rhel/index.html)

["Instalar Ubuntu o Debian"](https://docs.netapp.com/es-es/storagegrid-115/ubuntu/index.html)

["Instale VMware"](https://docs.netapp.com/es-es/storagegrid-115/vmware/index.html)

["Descargando los archivos de actualización de StorageGRID"](#page-24-0)

["Descarga del paquete de recuperación"](#page-25-0)

["Notas de la versión"](https://docs.netapp.com/es-es/storagegrid-115/release-notes/index.html)

# <span id="page-24-1"></span>**Requisitos del navegador web**

Debe utilizar un navegador web compatible.

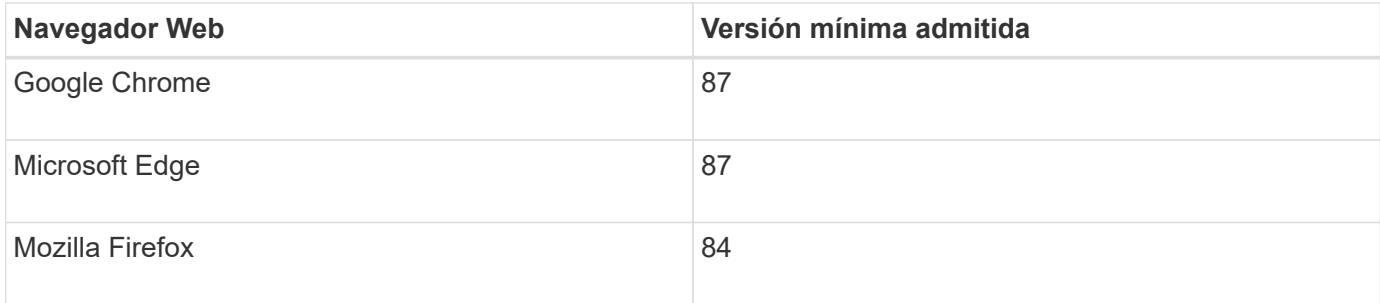

Debe establecer la ventana del navegador en un ancho recomendado.

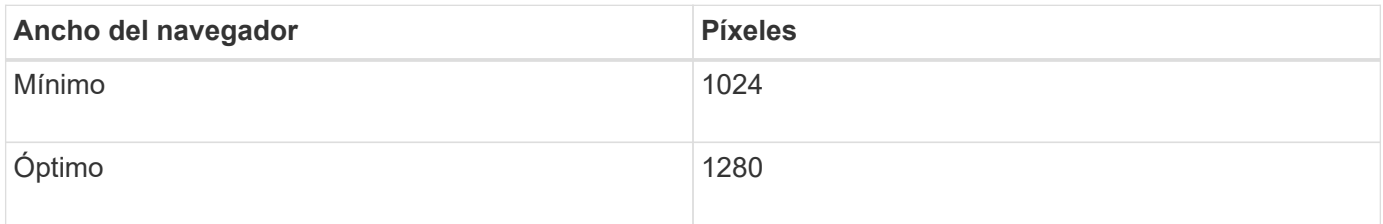

# <span id="page-24-0"></span>**Descargando los archivos de actualización de StorageGRID**

Debe descargar los archivos necesarios en un portátil de servicio antes de actualizar el sistema StorageGRID.

# **Lo que necesitará**

Debe haber instalado todas las correcciones urgentes necesarias para la versión de software de StorageGRID que esté actualizando. Consulte el procedimiento de revisión en las instrucciones de recuperación y mantenimiento.

# **Acerca de esta tarea**

Debe descargar la .upgrade archivado para cualquier plataforma. Si alguno de los nodos se implementa en hosts Linux, también debe descargar un archivo RPM o DEB, que instalará antes de iniciar la actualización.

#### **Pasos**

1. Vaya a la página de descargas de NetApp para StorageGRID.

["Descargas de NetApp: StorageGRID"](https://mysupport.netapp.com/site/products/all/details/storagegrid/downloads-tab)

2. Seleccione el botón para descargar la última versión, o seleccione otra versión en el menú desplegable y seleccione **Ir**.

Las versiones de software de StorageGRID tienen este formato: 11.*x.y*. Las revisiones StorageGRID tienen este formato: 11.*x. y.z*.

- 3. Inicie sesión con el nombre de usuario y la contraseña de su cuenta de NetApp.
- 4. Si aparece una instrucción Caution/MustRead, léala y active la casilla de verificación.

Esta instrucción aparece si hay una revisión obligatoria para la versión.

5. Lea el contrato de licencia para usuario final, seleccione la casilla de verificación y, a continuación, seleccione **Aceptar y continuar**.

Aparece la página de descargas de la versión seleccionada. La página contiene tres columnas:

- Instale StorageGRID
- Actualice StorageGRID
- Admita archivos de dispositivos StorageGRID
- 6. En la columna **StorageGRID** de actualización, seleccione y descargue .upgrade archivado.

Cada plataforma requiere el .upgrade archivado.

7. Si hay algún nodo implementado en hosts Linux, también descargue el archivo RPM o DEB en ninguno de los dos .tgz o. .zip formato.

Debe instalar el archivo RPM o DEB en todos los nodos de Linux antes de iniciar la actualización.

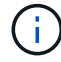

No se requieren archivos adicionales para SG100 ni SG1000.

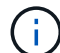

Seleccione la .zip Archivo si está ejecutando Windows en el portátil de servicio.

- Red Hat Enterprise Linux o CentOS StorageGRID-Webscale-*version*-RPM-*uniqueID*.zip StorageGRID-Webscale-*version*-RPM-*uniqueID*.tgz
- Ubuntu o Debian StorageGRID-Webscale-*version*-DEB-*uniqueID*.zip StorageGRID-Webscale-*version*-DEB-*uniqueID*.tgz

#### **Información relacionada**

["Linux: Instalación del paquete RPM o DEB en todos los hosts"](#page-28-0)

#### ["Mantener recuperar"](https://docs.netapp.com/es-es/storagegrid-115/maintain/index.html)

# <span id="page-25-0"></span>**Descarga del paquete de recuperación**

El archivo de paquete de recuperación permite restaurar el sistema StorageGRID en caso de producirse un fallo.

#### **Lo que necesitará**

- Debe iniciar sesión en Grid Manager mediante un explorador compatible.
- Debe tener la clave de acceso de aprovisionamiento.
- Debe tener permisos de acceso específicos.

#### **Acerca de esta tarea**

Descargue el archivo de paquete de recuperación actual antes de realizar cambios en la topología de la cuadrícula en el sistema StorageGRID o antes de actualizar el software. A continuación, descargue una nueva copia del paquete de recuperación después de realizar cambios en la topología de la cuadrícula o después de actualizar el software.

# **Pasos**

- 1. Seleccione **Mantenimiento** > **sistema** > **paquete de recuperación**.
- 2. Introduzca la frase de acceso de aprovisionamiento y seleccione **Iniciar descarga**.

La descarga comienza inmediatamente.

- 3. Cuando finalice la descarga:
	- a. Abra el .zip archivo.
	- b. Confirme que incluye un  $qpt-backup$  directorio y un interior  $\cdot zip$  archivo.
	- c. Extraer el interior .zip archivo.
	- d. Confirme que puede abrir el Passwords.txt archivo.
- 4. Copie el archivo del paquete de recuperación descargado (.zip) a dos ubicaciones seguras, seguras y separadas.

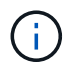

El archivo del paquete de recuperación debe estar protegido porque contiene claves de cifrado y contraseñas que se pueden usar para obtener datos del sistema StorageGRID.

## **Información relacionada**

["Administre StorageGRID"](https://docs.netapp.com/es-es/storagegrid-115/admin/index.html)

# <span id="page-26-0"></span>**Comprobación del estado del sistema antes de actualizar el software**

Antes de actualizar un sistema StorageGRID, es necesario comprobar que el sistema está listo para admitir la actualización. Debe asegurarse de que el sistema se ejecute con normalidad y que todos los nodos de grid estén operativos.

#### **Pasos**

- 1. Inicie sesión en Grid Manager con un navegador compatible.
- 2. Compruebe y resuelva cualquier alerta activa.

Para obtener información sobre alertas específicas, consulte las instrucciones de supervisión y solución de problemas.

- 3. Confirme que no hay ninguna tarea de cuadrícula en conflicto activa ni pendiente.
	- a. Seleccione **Soporte** > **Herramientas** > **Topología de cuadrícula**.
	- b. Seleccione *site* > *primary Admin Node* > **CMN** > **Grid Tasks** > **Configuration**.

Las tareas de evaluación de la gestión del ciclo de vida de la información (ILME) son las únicas tareas de la cuadrícula que se pueden ejecutar simultáneamente con la actualización del software.

c. Si hay otras tareas de cuadrícula activas o pendientes, espere a que finalicen o liberen el bloqueo.

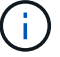

Póngase en contacto con el soporte técnico si una tarea no finaliza o libera el bloqueo.

4. Consulte las listas de puertos internos y externos en la versión 11.5 de las directrices de red y asegúrese de que todos los puertos necesarios estén abiertos antes de realizar la actualización.

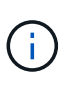

Si ha abierto algún puerto de firewall personalizado, se le notificará durante las comprobaciones previas de la actualización. Debe comunicarse con el soporte técnico antes de continuar con la actualización.

#### **Información relacionada**

["Solución de problemas de monitor"](https://docs.netapp.com/es-es/storagegrid-115/monitor/index.html)

["Administre StorageGRID"](https://docs.netapp.com/es-es/storagegrid-115/admin/index.html)

["Mantener recuperar"](https://docs.netapp.com/es-es/storagegrid-115/maintain/index.html)

["Directrices de red"](https://docs.netapp.com/es-es/storagegrid-115/network/index.html)

# <span id="page-27-0"></span>**Realizando la actualización**

La página actualización de software le guía durante el proceso de carga del archivo necesario y de actualización de todos los nodos de grid del sistema StorageGRID.

#### **Lo que necesitará**

Conoce lo siguiente:

- Debe actualizar todos los nodos de grid para todos los sitios del centro de datos desde el nodo de administración principal mediante Grid Manager.
- Para detectar y resolver problemas, puede ejecutar manualmente las comprobaciones previas de la actualización antes de iniciar la actualización real. Las mismas comprobaciones previas se realizan al iniciar la actualización. Los fallos de comprobación previa detendrán el proceso de actualización y podrían requerir implicación del soporte técnico para solucionarlos.
- Cuando se inicia la actualización, el nodo de administrador principal se actualiza de forma automática.
- Una vez que se haya actualizado el nodo de administración principal, puede seleccionar los nodos de grid a actualizar a continuación.
- Para completar la actualización, debe actualizar todos los nodos de grid del sistema StorageGRID, pero es posible actualizar nodos de grid individuales en cualquier orden. Puede seleccionar nodos de grid individuales, grupos de nodos de grid o todos los nodos de grid. Puede repetir el proceso de selección de los nodos de cuadrícula tantas veces como sea necesario hasta que se actualicen todos los nodos de grid de todos los sitios.
- Cuando la actualización se inicia en un nodo de grid, los servicios de ese nodo se detienen. Más tarde, el nodo de grid se reinicia. No apruebe la actualización para un nodo de grid a menos que esté seguro de que el nodo está listo para detenerse y reiniciar.
- Una vez que se han actualizado todos los nodos de cuadrícula, se activan las nuevas funciones y se pueden reanudar las operaciones; sin embargo, debe esperar a realizar un procedimiento de retirada o ampliación hasta que se haya completado la tarea de fondo **base de datos de actualización** y la tarea **pasos de actualización final**.
- Debe completar la actualización en la misma plataforma de hipervisor con la que empezó.

## **Pasos**

- 1. ["Linux: Instalación del paquete RPM o DEB en todos los hosts"](#page-28-0)
- 2. ["Iniciando la actualización"](#page-28-1)
- 3. ["Actualizar nodos de grid y completar la actualización"](#page-32-0)
- 4. ["Aumento de la configuración de espacio reservado de metadatos"](#page-38-0)

# **Información relacionada**

["Administre StorageGRID"](https://docs.netapp.com/es-es/storagegrid-115/admin/index.html)

["Estimación del tiempo para completar una actualización"](#page-16-0)

# <span id="page-28-0"></span>**Linux: Instalación del paquete RPM o DEB en todos los hosts**

Si hay nodos StorageGRID implementados en hosts Linux, debe instalar un paquete DE RPM o DEB adicional en cada uno de estos hosts antes de iniciar la actualización.

# **Lo que necesitará**

Debe haber descargado una de las siguientes opciones .tgz o. .zip Archivos desde la página de descargas de NetApp para StorageGRID.

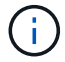

Utilice la .zip Archivo si está ejecutando Windows en el portátil de servicio.

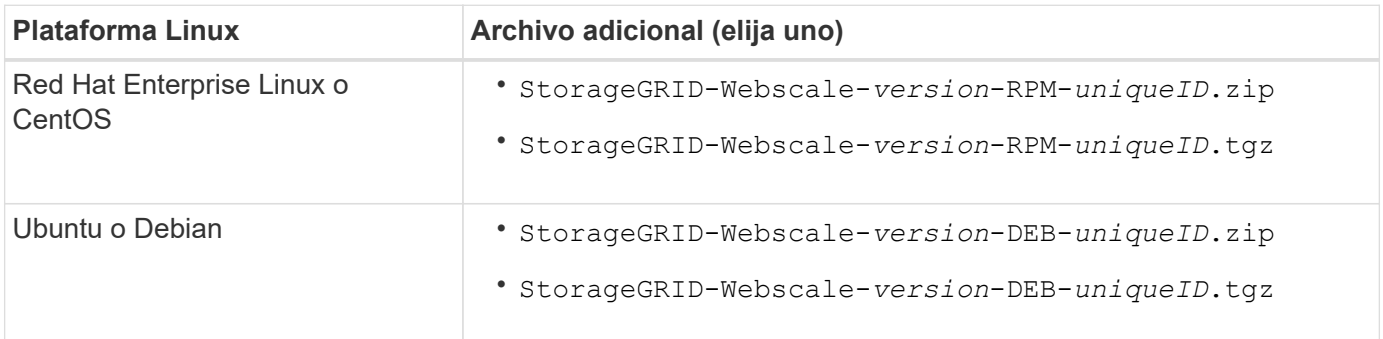

#### **Pasos**

- 1. Extraiga los paquetes RPM o DEB del archivo de instalación.
- 2. Instale los paquetes RPM o DEB en todos los hosts Linux.

Consulte los pasos para instalar servicios host de StorageGRID en las instrucciones de instalación de la plataforma Linux.

# ["Instale Red Hat Enterprise Linux o CentOS"](https://docs.netapp.com/es-es/storagegrid-115/rhel/index.html)

["Instalar Ubuntu o Debian"](https://docs.netapp.com/es-es/storagegrid-115/ubuntu/index.html)

Los nuevos paquetes se instalan como paquetes adicionales. No elimine los paquetes existentes.

# <span id="page-28-1"></span>**Iniciando la actualización**

Cuando esté listo para realizar la actualización, seleccione el archivo descargado e introduzca la clave de acceso de aprovisionamiento. Como opción, puede ejecutar las comprobaciones previas de la actualización antes de realizar la actualización real.

#### **Lo que necesitará**

Ha revisado todas las consideraciones y completado todos los pasos de ["Planificación y preparación de la](#page-15-0) [actualización".](#page-15-0)

#### **Pasos**

- 1. Inicie sesión en Grid Manager con un navegador compatible.
- 2. Seleccione **Mantenimiento** > **sistema** > **actualización de software**.

Aparece la página actualización de software.

3. Seleccione **StorageGRID Upgrade**.

Aparece la página StorageGRID Upgrade (actualización de) y muestra la fecha y hora de la actualización que se completó más recientemente, a menos que se haya reiniciado el nodo de administrador principal o se haya reiniciado la API de gestión desde que se realizó la actualización.

- 4. Seleccione la .upgrade archivo descargado.
	- a. Seleccione **examinar**.
	- b. Localice y seleccione el archivo: NetApp StorageGRID version Software uniqueID.upgrade
	- c. Seleccione **Abrir**.

El archivo se carga y se valida. Cuando se realiza el proceso de validación, aparece una Marca de verificación verde junto al nombre del archivo de actualización.

5. Introduzca la clave de acceso de aprovisionamiento en el cuadro de texto.

Los botones **Ejecutar comprobaciones previas** y **Iniciar actualización** se activan.

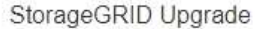

Before starting the upgrade process, you must confirm that there are no active alerts and that all grid nodes are online and available.

After uploading the upgrade file, click the Run Prechecks button to detect problems that will prevent the upgrade from starting. These prechecks also run when you start the upgrade.

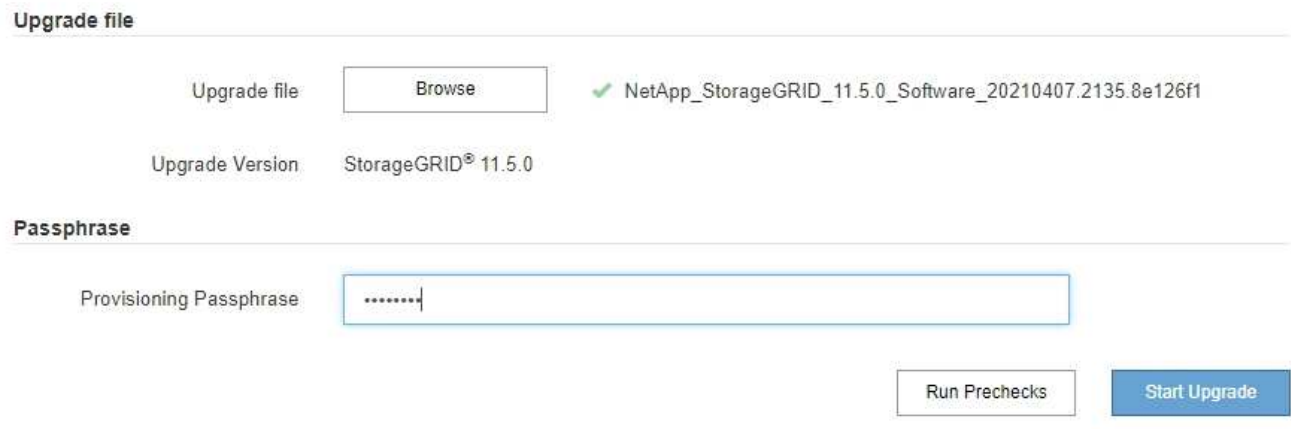

6. Si desea validar el estado del sistema antes de iniciar la actualización real, seleccione **Ejecutar comprobaciones previas**. A continuación, resuelva los errores de las comprobaciones previas

#### notificados.

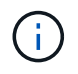

Si ha abierto algún puerto de firewall personalizado, se le notificará durante la validación de las comprobaciones previas. Debe comunicarse con el soporte técnico antes de continuar con la actualización.

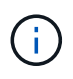

Las mismas comprobaciones previas se realizan al seleccionar **Iniciar actualización**. Seleccionar **Ejecutar comprobaciones previas** le permite detectar y resolver problemas antes de iniciar la actualización.

7. Cuando esté listo para realizar la actualización, seleccione **Iniciar actualización**.

Aparece una advertencia para recordarle que la conexión del explorador se perderá cuando se reinicie el nodo de administración principal. Cuando el nodo de administrador principal vuelva a estar disponible, debe borrar la caché del navegador web y volver a cargar la página Software Upgrade.

A Connection Will be Temporarily Lost

During the upgrade, your browser's connection to StorageGRID will be lost temporarily when the primary Admin Node is rebooted.

Attention: You must clear your cache and reload the page before starting to use the new version. Otherwise, StorageGRID might not respond as expected.

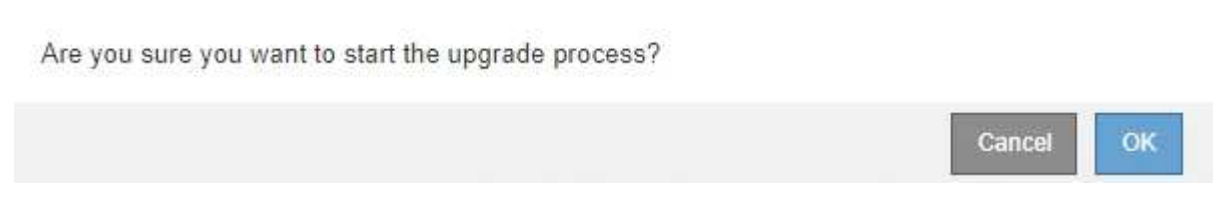

8. Seleccione **Aceptar** para confirmar la advertencia e iniciar el proceso de actualización.

Cuando comience la actualización:

a. Se ejecutan las comprobaciones previas de actualizaciones.

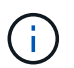

Si se notifica algún error de las comprobaciones previas, solucione y seleccione **Iniciar actualización** de nuevo.

b. El nodo de administrador principal se actualiza, lo cual incluye detener los servicios, actualizar el software y reiniciar los servicios. No podrá acceder a Grid Manager mientras se esté actualizando el nodo de administración principal. Además, los registros de auditoría no estarán disponibles. Esta actualización puede llevar hasta 30 minutos.

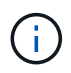

Mientras se actualiza el nodo de administrador principal, se muestran varias copias de los siguientes mensajes de error, que puede ignorar.

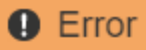

Problem connecting to the server

Unable to communicate with the server. Please reload the page and try again. Contact technical support if the problem persists.

2 additional copies of this message are not shown.

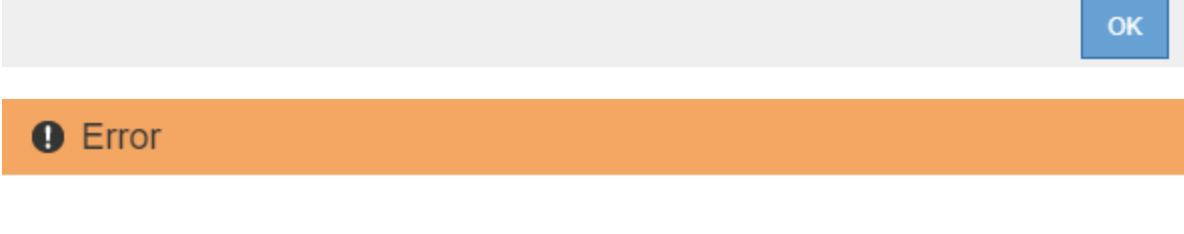

503: Service Unavailable

Service Unavailable

The StorageGRID API service is not responding. Please try again later. If the problem persists, contact Technical Support.

4 additional copies of this message are not shown.

OK

ОK

# **Q** Error

400: Bad Request

Clear your web browser's cache and reload the page to continue the upgrade.

2 additional copies of this message are not shown.

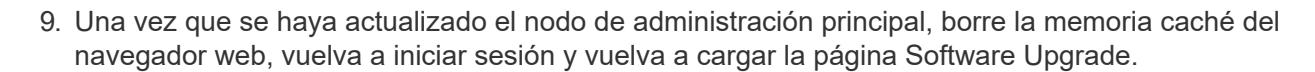

Para obtener instrucciones, consulte la documentación de su navegador web.

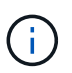

Debe borrar el caché del explorador Web para eliminar los recursos obsoletos utilizados por la versión anterior del software.

#### **Información relacionada**

# <span id="page-32-0"></span>**Actualizar nodos de grid y completar la actualización**

Una vez que se haya actualizado el nodo de administrador principal, es necesario actualizar los demás nodos de grid del sistema StorageGRID. Puede personalizar la secuencia de actualización si selecciona actualizar nodos de grid individuales, grupos de nodos de grid o todos los nodos de grid.

# **Pasos**

- 1. Revise la sección progreso de la actualización en la página actualización de software, que proporciona información acerca de cada tarea de actualización importante.
	- a. **Iniciar servicio de actualización** es la primera tarea de actualización. Durante esta tarea, el archivo de software se distribuye a los nodos de grid y se inicia el servicio de actualización.
	- b. Una vez completada la tarea **Iniciar servicio de actualización**, se inicia la tarea **Actualizar nodos de cuadrícula**.
	- c. Mientras la tarea **Actualizar nodos de cuadrícula** está en curso, aparece la tabla Estado del nodo de cuadrícula y muestra la fase de actualización de cada nodo de cuadrícula del sistema.
- 2. Una vez que los nodos de cuadrícula aparezcan en la tabla Grid Node Status, pero antes de aprobar los nodos de cuadrícula, descargue una nueva copia del paquete de recuperación.

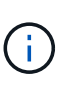

Debe descargar una nueva copia del archivo Recovery Package después de actualizar la versión de software en el nodo de administración principal. El archivo de paquete de recuperación permite restaurar el sistema si se produce un fallo.

3. Revise la información de la tabla Estado del nodo de cuadrícula. Los nodos de grid se organizan en secciones por tipo: Nodos de administrador, nodos de puerta de enlace de API, nodos de almacenamiento y nodos de archivado.

#### **Upgrade Progress**

![](_page_33_Picture_48.jpeg)

#### **Grid Node Status**

You must approve all grid nodes to complete an upgrade, but you can update grid nodes in any order.

During the upgrade of a node, the services on that node are stopped. Later, the node is rebooted. Do not click Approve for a node unless you are sure the node is ready to be stopped and rebooted.

When you are ready to add grid nodes to the upgrade queue, click one or more Approve buttons to add individual nodes to the queue, click the Approve All button at the top of the nodes table to add all nodes of the same type, or click the top-level Approve All button to add all nodes in the grid.

If necessary, you can remove nodes from the upgrade queue before node services are stopped by clicking Remove or Remove All.

![](_page_33_Picture_49.jpeg)

Un nodo de cuadrícula puede estar en una de estas fases cuando aparece por primera vez esta página:

- Done (solo nodo de administración principal)
- Preparando actualización
- Descarga de software en cola
- Descarga
- Esperando a que usted apruebe
- 4. Apruebe los nodos de cuadrícula que está listo para agregar a la cola de actualización. Los nodos aprobados del mismo tipo se actualizan de uno en uno.

Si el orden en el que se actualizan los nodos es importante, apruebe los nodos o grupos de nodos de uno en uno y espere a que la actualización se complete en cada nodo antes de aprobar el siguiente nodo o grupo de nodos.

![](_page_34_Picture_5.jpeg)

Cuando la actualización se inicia en un nodo de grid, los servicios de ese nodo se detienen. Más tarde, el nodo de grid se reinicia. Estas operaciones pueden provocar interrupciones del servicio en los clientes que se comunican con el nodo. No apruebe la actualización de un nodo a menos que esté seguro de que el nodo esté listo para detenerse y reiniciar.

- Seleccione uno o más botones **aprobar** para agregar uno o más nodos individuales a la cola de actualización.
- Seleccione el botón **aprobar todo** de cada sección para agregar todos los nodos del mismo tipo a la cola de actualización.
- Seleccione el botón \* aprobar todo\* de nivel superior para agregar todos los nodos de la cuadrícula a la cola de actualización.
- 5. Si necesita eliminar un nodo o todos los nodos de la cola de actualización, seleccione **Quitar** o **Quitar todo**.

Como se muestra en el ejemplo, cuando el escenario alcanza **Servicios de parada**, el botón **Quitar** está oculto y ya no puede quitar el nodo.

![](_page_34_Picture_140.jpeg)

6. Espere a que cada nodo avance por las etapas de actualización, que incluyen Queued, servicios de detención, contenedor, limpieza de imágenes Docker, actualización de paquetes de sistemas operativos base, reinicio y servicios de inicio.

![](_page_34_Picture_14.jpeg)

Cuando un nodo de dispositivo alcanza la fase actualizando paquetes de sistema operativo base, el software StorageGRID Appliance Installer del dispositivo se actualiza. Este proceso automatizado garantiza que la versión del instalador de dispositivos StorageGRID permanezca sincronizada con la versión del software StorageGRID.

Una vez que se han actualizado todos los nodos de cuadrícula, la tarea **Actualizar nodos de cuadrícula** se muestra como completada. Las tareas de actualización restantes se realizan automáticamente y en segundo plano.

7. Tan pronto como la tarea **Activar características** esté completa (lo que se produce rápidamente), puede empezar a utilizar las nuevas características en la versión actualizada de StorageGRID.

Por ejemplo, si actualiza a StorageGRID 11.5, ahora puede habilitar el bloqueo de objetos S3, configurar un servidor de gestión de claves o aumentar la configuración de espacio reservado de metadatos.

["Aumento de la configuración de espacio reservado de metadatos"](#page-38-0)

8. Supervise periódicamente el progreso de la tarea **base de datos de actualización**.

Durante esta tarea, la base de datos de Cassandra se actualiza en cada nodo de almacenamiento.

![](_page_35_Picture_6.jpeg)

La tarea **Actualizar base de datos** puede tardar días en completarse. Cuando se ejecuta esta tarea en segundo plano, puede aplicar revisiones o recuperar nodos. Sin embargo, debe esperar a que se complete la tarea **pasos de actualización final** antes de realizar un procedimiento de expansión o retirada.

Puede revisar el gráfico para supervisar el progreso de cada nodo de almacenamiento.

#### **Upgrade Progress**

![](_page_36_Figure_1.jpeg)

9. Una vez completada la tarea **Actualizar base de datos**, espere unos minutos hasta que finalice la tarea **pasos de actualización final**.

#### StorageGRID Upgrade

The new features are enabled and can now be used. While the upgrade background tasks are in progress (which might take an extended time), you can apply hotfixes or recover nodes. You must wait for the upgrade to complete before performing an expansion or decommission.

![](_page_37_Picture_80.jpeg)

#### **Upgrade Progress**

![](_page_37_Picture_81.jpeg)

Una vez completada la tarea de pasos de actualización final, la actualización se realiza.

- 10. Confirme que la actualización se completó correctamente.
	- a. Inicie sesión en Grid Manager con un navegador compatible.
	- b. Seleccione **Ayuda** > **Acerca de**.
	- c. Confirme que la versión que se muestra es lo que esperaría.
	- d. Seleccione **Mantenimiento** > **sistema** > **actualización de software**. A continuación, seleccione **actualización de StorageGRID**.
	- e. Confirme que el banner verde muestra que la actualización del software se completó en la fecha y la hora esperada.

#### StorageGRID Upgrade

Before starting the upgrade process, you must confirm that there are no active alerts and that all grid nodes are online and available.

After uploading the upgrade file, click the Run Prechecks button to detect problems that will prevent the upgrade from starting. These prechecks also run when you start the upgrade.

![](_page_38_Picture_120.jpeg)

- 11. Compruebe que las operaciones de grid se han vuelto a la normalidad:
	- a. Compruebe que los servicios funcionan con normalidad y que no hay alertas inesperadas.
	- b. Confirmar que las conexiones de los clientes con el sistema StorageGRID funcionan tal como se espera.
- 12. Consulte la página de descargas de NetApp para ver StorageGRID si tiene alguna revisión disponible para la versión de StorageGRID que acaba de instalar.

["Descargas de NetApp: StorageGRID"](https://mysupport.netapp.com/site/products/all/details/storagegrid/downloads-tab)

En StorageGRID 11.5.*x.y* número de versión:

- La versión principal tiene un valor *x* de 0 (11.5.0).
- Una versión secundaria, si está disponible, tiene un valor *x* distinto de 0 (por ejemplo, 11.5.1).
- Una revisión, si está disponible, tiene un valor *y* (por ejemplo, 11.5.0.1).
- 13. Si está disponible, descargue y aplique la revisión más reciente para su versión de StorageGRID.

Consulte las instrucciones de recuperación y mantenimiento para obtener información sobre la aplicación de correcciones urgentes.

#### **Información relacionada**

["Descarga del paquete de recuperación"](#page-25-0)

["Mantener recuperar"](https://docs.netapp.com/es-es/storagegrid-115/maintain/index.html)

## <span id="page-38-0"></span>**Aumento de la configuración de espacio reservado de metadatos**

Después de actualizar a StorageGRID 11.5, es posible que pueda aumentar la configuración del sistema espacio reservado de metadatos si los nodos de almacenamiento cumplen con los requisitos específicos de la RAM y el espacio disponible.

## **Lo que necesitará**

- Debe iniciar sesión en Grid Manager mediante un explorador compatible.
- Debe tener el permiso acceso raíz o los permisos Configuración de página de topología de cuadrícula y otros permisos Configuración de cuadrícula.
- Ha iniciado la actualización de StorageGRID 11.5 y ha completado la tarea de actualización **Activar nuevas funciones**.

#### **Acerca de esta tarea**

Es posible aumentar manualmente la configuración del espacio reservado de metadatos para todo el sistema hasta 8 TB después de actualizar a StorageGRID 11.5. Reservar espacio de metadatos adicional después de la actualización 11.5 simplificará las futuras actualizaciones de hardware y software.

Sólo puede aumentar el valor de la configuración espacio reservado de metadatos para todo el sistema si ambas sentencias son verdaderas:

- Los nodos de almacenamiento de cualquier sitio del sistema tienen 128 GB o más de RAM.
- Los nodos de almacenamiento de cualquier sitio del sistema tienen suficiente espacio disponible en el volumen de almacenamiento 0.

Tenga en cuenta que, si aumenta esta configuración, reducirá al mismo tiempo el espacio disponible para el almacenamiento de objetos en el volumen de almacenamiento 0 de todos los nodos de almacenamiento. Por este motivo, es posible que prefiera establecer el espacio reservado de metadatos en un valor inferior a 8 TB, según sus requisitos esperados de metadatos de objetos.

![](_page_39_Picture_11.jpeg)

En general, es mejor utilizar un valor más alto en lugar de uno más bajo. Si la configuración espacio reservado de metadatos es demasiado grande, puede disminuirla más adelante. Por el contrario, si aumenta el valor más adelante, es posible que el sistema necesite mover datos de objetos para liberar espacio.

Para obtener una explicación detallada de cómo la configuración espacio reservado de metadatos afecta al espacio permitido para el almacenamiento de metadatos de objetos en un nodo de almacenamiento determinado, vaya a las instrucciones para administrar StorageGRID y busque "almacenamiento de metadatos de objetos manciantes".

# ["Administre StorageGRID"](https://docs.netapp.com/es-es/storagegrid-115/admin/index.html)

#### **Pasos**

- 1. Inicie sesión en Grid Manager con un navegador compatible.
- 2. Determine la configuración actual del espacio reservado de metadatos.
	- a. Seleccione **Configuración** > **Configuración del sistema** > **Opciones de almacenamiento**.
	- b. En la sección Marcas de agua de almacenamiento, anote el valor de **espacio reservado de metadatos**.
- 3. Asegúrese de tener suficiente espacio disponible en el volumen de almacenamiento 0 de cada nodo de almacenamiento para aumentar este valor.
	- a. Seleccione **Nodes**.
	- b. Seleccione el primer nodo de almacenamiento de la cuadrícula.
	- c. Seleccione la pestaña almacenamiento.
- d. En la sección de volúmenes, localice la entrada **/var/local/rangedb/0**.
- e. Confirme que el valor disponible es igual o mayor que la diferencia entre el nuevo valor que desea utilizar y el valor espacio reservado de metadatos actual.

Por ejemplo, si la configuración de espacio reservado de metadatos es actualmente 4 TB y desea aumentarla a 6 TB, el valor disponible debe ser 2 TB o superior.

- f. Repita estos pasos para todos los nodos de almacenamiento.
	- Si uno o más nodos de almacenamiento no tienen suficiente espacio disponible, no se puede aumentar el valor del espacio reservado de metadatos. No continúe con este procedimiento.
	- Si cada nodo de almacenamiento tiene suficiente espacio disponible en el volumen 0, vaya al paso siguiente.
- 4. Asegúrese de tener al menos 128 GB de RAM en cada nodo de almacenamiento.
	- a. Seleccione **Nodes**.
	- b. Seleccione el primer nodo de almacenamiento de la cuadrícula.
	- c. Seleccione la ficha **hardware**.
	- d. Pase el cursor sobre el gráfico uso de memoria. Asegúrese de que **memoria total** es de al menos 128 GB.
	- e. Repita estos pasos para todos los nodos de almacenamiento.
		- Si uno o más nodos de almacenamiento no tienen suficiente memoria total disponible, no es posible aumentar el valor del espacio reservado de metadatos. No continúe con este procedimiento.
		- Si cada nodo de almacenamiento tiene al menos 128 GB de memoria total, vaya al siguiente paso.
- 5. Actualice la configuración espacio reservado de metadatos.
	- a. Seleccione **Configuración** > **Configuración del sistema** > **Opciones de almacenamiento**.
	- b. Seleccione la ficha Configuración.
	- c. En la sección Marcas de agua de almacenamiento, seleccione **espacio reservado de metadatos**.
	- d. Introduzca el nuevo valor.

Por ejemplo, para introducir 8 TB, que es el valor máximo admitido, introduzca **8000000000000** (8, seguido de 12 ceros)

![](_page_41_Picture_95.jpeg)

Apply Changes

a. Seleccione **aplicar cambios**.

**Storage Options** 

Overview Configuration

# <span id="page-41-0"></span>**Resolución de problemas de actualización**

Si la actualización no se realiza correctamente, es posible que pueda resolver el problema por su cuenta. Si no puede resolver un problema, debe recopilar la información necesaria antes de ponerse en contacto con el soporte técnico.

Las secciones siguientes describen cómo recuperar de situaciones en las que la actualización ha fallado parcialmente. Si no puede resolver un problema de actualización, póngase en contacto con el soporte técnico.

# **Errores de las comprobaciones previas de actualización**

Para detectar y resolver problemas, puede ejecutar manualmente las comprobaciones previas de la actualización antes de iniciar la actualización real. La mayoría de los errores de las comprobaciones previas proporcionan información sobre cómo resolver el problema. Si necesita ayuda, póngase en contacto con el soporte técnico.

# **Errores de aprovisionamiento**

Si el proceso de aprovisionamiento automático falla, póngase en contacto con el soporte técnico.

# **El nodo de grid se bloquea o no puede iniciarse**

Si un nodo de grid se bloquea durante el proceso de actualización o no puede iniciarse correctamente después de que se complete la actualización, póngase en contacto con el soporte técnico para investigar y corregir cualquier problema subyacente.

# **La ingesta o la recuperación de datos se interrumpe**

Si la ingesta o recuperación de datos se interrumpe de forma inesperada cuando no actualiza un nodo de grid, póngase en contacto con el soporte técnico.

# **Errores de actualización de base de datos**

Si se produce un error en la actualización de la base de datos, vuelva a intentar la actualización. Si vuelve a fallar, póngase en contacto con el soporte técnico de.

# **Información relacionada**

["Comprobación del estado del sistema antes de actualizar el software"](#page-26-0)

# **Solucionar problemas de la interfaz de usuario**

Es posible que vea problemas con el administrador de grid o el administrador de inquilinos después de actualizar a una nueva versión del software StorageGRID.

# **La interfaz Web no responde de la manera esperada**

Es posible que el administrador de grid o el administrador de inquilinos no respondan como se espera después de actualizar el software StorageGRID.

Si tiene problemas con la interfaz web:

• Asegúrese de utilizar un navegador compatible.

![](_page_42_Picture_10.jpeg)

La compatibilidad con el explorador ha cambiado para StorageGRID 11.5. Confirme que está utilizando una versión compatible.

• Borre la caché del navegador web.

Al borrar la caché se eliminan los recursos obsoletos utilizados por la versión anterior del software StorageGRID y se permite que la interfaz de usuario vuelva a funcionar correctamente. Para obtener instrucciones, consulte la documentación de su navegador web.

# **Información relacionada**

["Requisitos del navegador web"](#page-24-1)

# **Mensajes de error "Docker Image Availability check" (comprobación de disponibilidad de imagen Docker)**

Al intentar iniciar el proceso de actualización, puede recibir un mensaje de error que indique ""los siguientes problemas fueron identificados por el paquete de validación de comprobación de disponibilidad de imagen Docker"." Todos los problemas deben resolverse para poder completar la actualización.

Póngase en contacto con el soporte técnico si no está seguro de los cambios necesarios para resolver los problemas identificados.

![](_page_43_Picture_255.jpeg)

# **Información relacionada**

["Instale Red Hat Enterprise Linux o CentOS"](https://docs.netapp.com/es-es/storagegrid-115/rhel/index.html)

["Instalar Ubuntu o Debian"](https://docs.netapp.com/es-es/storagegrid-115/ubuntu/index.html)

## **Información de copyright**

Copyright © 2024 NetApp, Inc. Todos los derechos reservados. Imprimido en EE. UU. No se puede reproducir este documento protegido por copyright ni parte del mismo de ninguna forma ni por ningún medio (gráfico, electrónico o mecánico, incluidas fotocopias, grabaciones o almacenamiento en un sistema de recuperación electrónico) sin la autorización previa y por escrito del propietario del copyright.

El software derivado del material de NetApp con copyright está sujeto a la siguiente licencia y exención de responsabilidad:

ESTE SOFTWARE LO PROPORCIONA NETAPP «TAL CUAL» Y SIN NINGUNA GARANTÍA EXPRESA O IMPLÍCITA, INCLUYENDO, SIN LIMITAR, LAS GARANTÍAS IMPLÍCITAS DE COMERCIALIZACIÓN O IDONEIDAD PARA UN FIN CONCRETO, CUYA RESPONSABILIDAD QUEDA EXIMIDA POR EL PRESENTE DOCUMENTO. EN NINGÚN CASO NETAPP SERÁ RESPONSABLE DE NINGÚN DAÑO DIRECTO, INDIRECTO, ESPECIAL, EJEMPLAR O RESULTANTE (INCLUYENDO, ENTRE OTROS, LA OBTENCIÓN DE BIENES O SERVICIOS SUSTITUTIVOS, PÉRDIDA DE USO, DE DATOS O DE BENEFICIOS, O INTERRUPCIÓN DE LA ACTIVIDAD EMPRESARIAL) CUALQUIERA SEA EL MODO EN EL QUE SE PRODUJERON Y LA TEORÍA DE RESPONSABILIDAD QUE SE APLIQUE, YA SEA EN CONTRATO, RESPONSABILIDAD OBJETIVA O AGRAVIO (INCLUIDA LA NEGLIGENCIA U OTRO TIPO), QUE SURJAN DE ALGÚN MODO DEL USO DE ESTE SOFTWARE, INCLUSO SI HUBIEREN SIDO ADVERTIDOS DE LA POSIBILIDAD DE TALES DAÑOS.

NetApp se reserva el derecho de modificar cualquiera de los productos aquí descritos en cualquier momento y sin aviso previo. NetApp no asume ningún tipo de responsabilidad que surja del uso de los productos aquí descritos, excepto aquello expresamente acordado por escrito por parte de NetApp. El uso o adquisición de este producto no lleva implícita ninguna licencia con derechos de patente, de marcas comerciales o cualquier otro derecho de propiedad intelectual de NetApp.

Es posible que el producto que se describe en este manual esté protegido por una o más patentes de EE. UU., patentes extranjeras o solicitudes pendientes.

LEYENDA DE DERECHOS LIMITADOS: el uso, la copia o la divulgación por parte del gobierno están sujetos a las restricciones establecidas en el subpárrafo (b)(3) de los derechos de datos técnicos y productos no comerciales de DFARS 252.227-7013 (FEB de 2014) y FAR 52.227-19 (DIC de 2007).

Los datos aquí contenidos pertenecen a un producto comercial o servicio comercial (como se define en FAR 2.101) y son propiedad de NetApp, Inc. Todos los datos técnicos y el software informático de NetApp que se proporcionan en este Acuerdo tienen una naturaleza comercial y se han desarrollado exclusivamente con fondos privados. El Gobierno de EE. UU. tiene una licencia limitada, irrevocable, no exclusiva, no transferible, no sublicenciable y de alcance mundial para utilizar los Datos en relación con el contrato del Gobierno de los Estados Unidos bajo el cual se proporcionaron los Datos. Excepto que aquí se disponga lo contrario, los Datos no se pueden utilizar, desvelar, reproducir, modificar, interpretar o mostrar sin la previa aprobación por escrito de NetApp, Inc. Los derechos de licencia del Gobierno de los Estados Unidos de América y su Departamento de Defensa se limitan a los derechos identificados en la cláusula 252.227-7015(b) de la sección DFARS (FEB de 2014).

#### **Información de la marca comercial**

NETAPP, el logotipo de NETAPP y las marcas que constan en <http://www.netapp.com/TM>son marcas comerciales de NetApp, Inc. El resto de nombres de empresa y de producto pueden ser marcas comerciales de sus respectivos propietarios.